# Troubleshooting FTE Reports Part Two

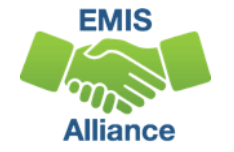

*The Ohio Department of Education and Workforce funds development of EMIS training materials as part of the EMIS Alliance grant. There is an expectation that ITCs will utilize these materials in training provided to your districts. That said, there are restrictions on use of the EMIS Alliance materials as follows: Materials developed as part of the EMIS Alliance program must be provided at no cost to your training participants. If you utilize the EMIS Alliance training materials – in whole or in part – you must not charge participants a fee to attend the class where the materials are used. Likewise, you may not use the materials or any portion thereof in any event where a fee is charged to attend. Exceptions must be approved in writing by the Ohio Department of Education and Workforce in advance of scheduling/promoting any event which may violate these restrictions.*

*Questions regarding appropriate use of EMIS Alliance materials, or requests for exception to the restrictions noted above, should be directed to Melissa Hennon [[Melissa.Hennon@education.ohio.gov\]](mailto:Melissa.Hennon@educatioin.ohio.gov).*

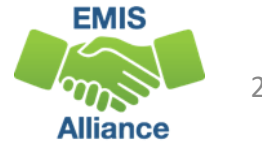

## **Outline**

- Accessing and Preparing Data Collector FTE Reports
- Reviewing FTE Summary Reports
- Understanding FTE Daily Summary Reports
- Reviewing Your Student Attending Situations and How FTE Reports Align with Payments

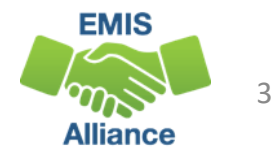

### FTE Reports

- Traditional, JVSDs, and ESCs
	- Beginning of Year Student collection
	- Midyear Student collection
	- End of Year Student collection
- Community schools and STEM schools
	- SOES Beginning of Year Student collection
	- SOES End of Year Student collection
- All LEAs should submit data through the Student Cross Reference(SCR) Collection when the above Student collections are processed
- Collections must be processed by DEW for reports to be generated
- FTE Reports use data from the Calendar collections and can also use data from the Staff and Course collections

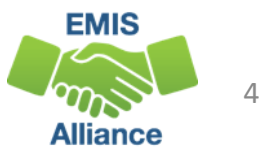

# Accessing and Preparing Data Collector FTE Reports

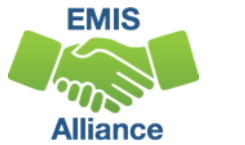

#### Level 2 Reports

#### FTE Reports are available in the Level 2 Reports link

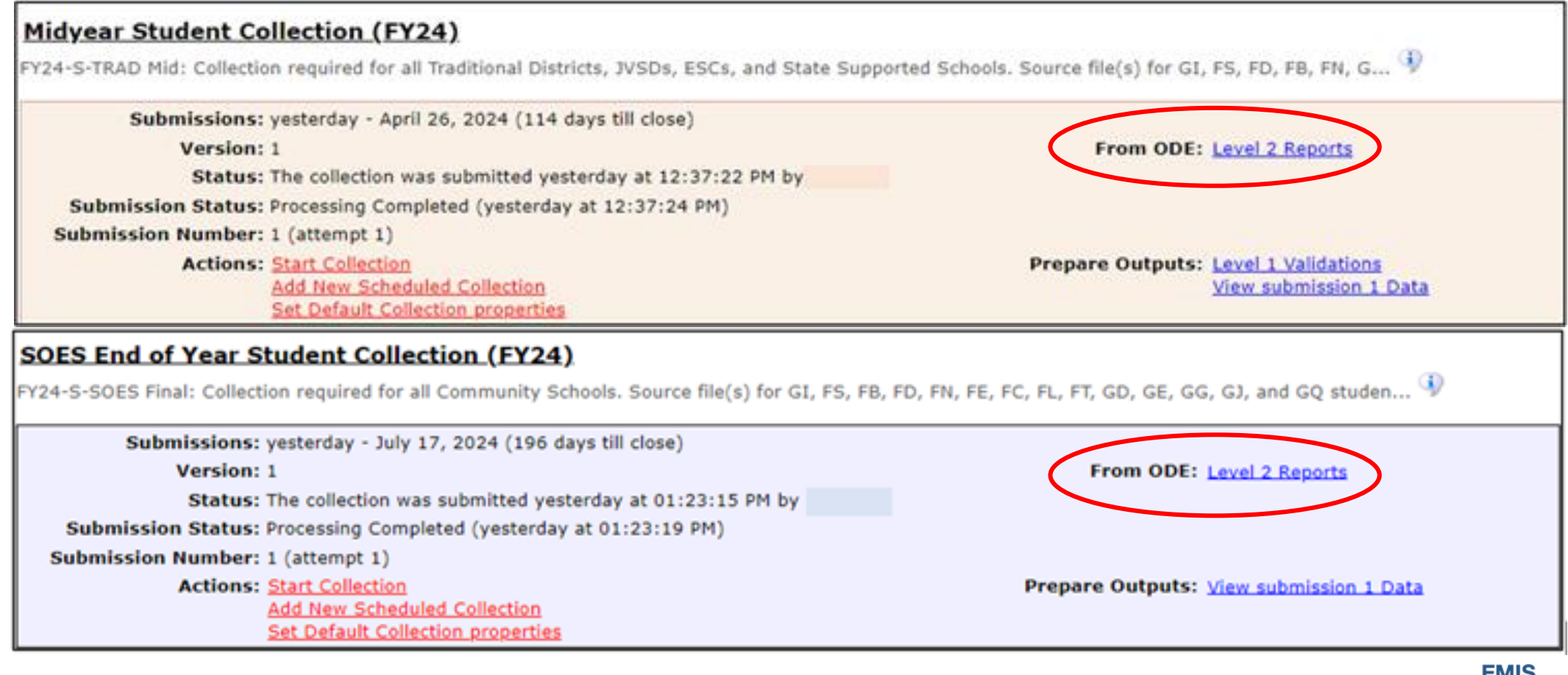

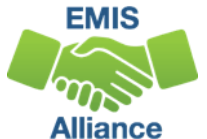

#### Generate and Open Level 2 Reports

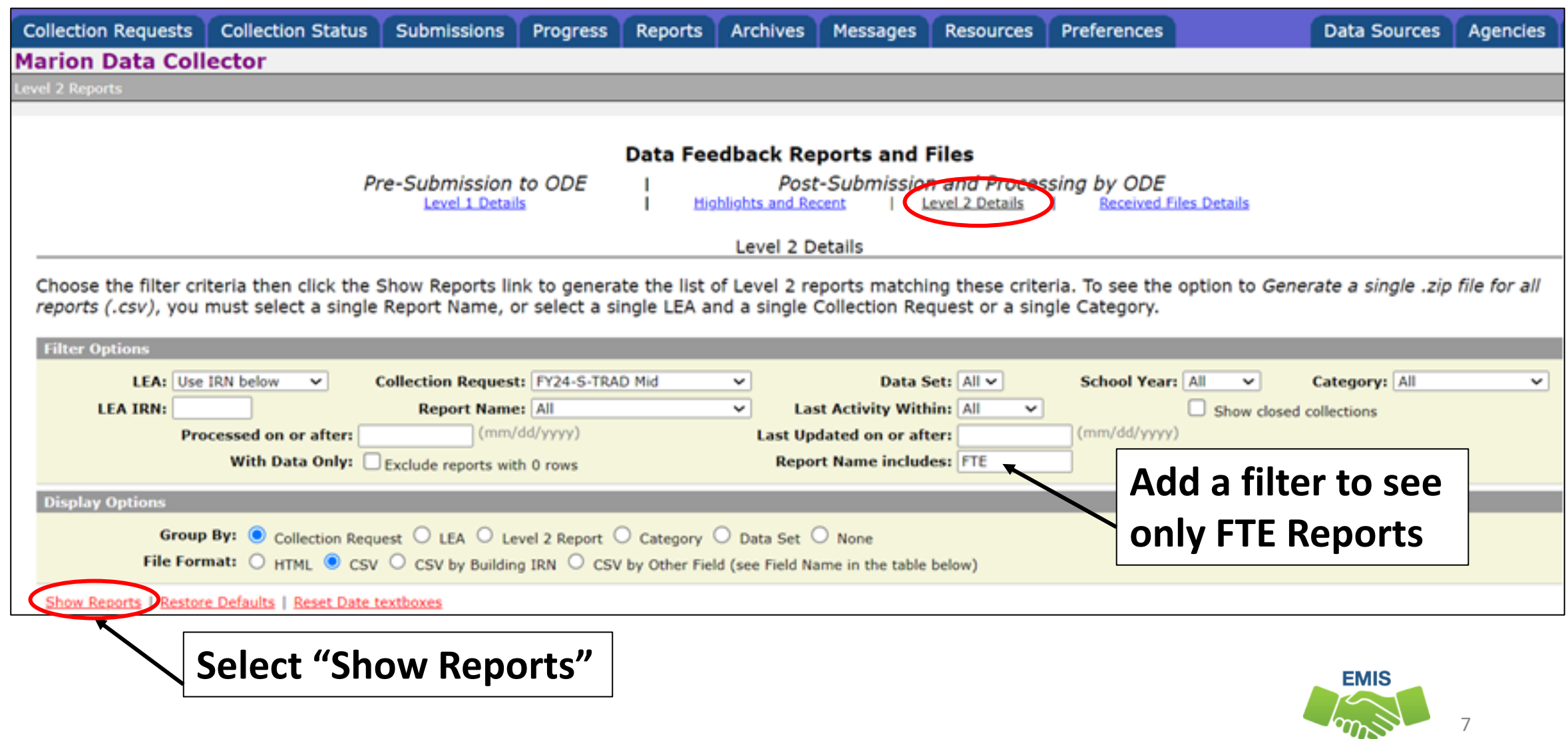

**Alliance** 

#### FTE Level 2 Reports

- (FTES-001) FTE Total by Fund Pattern
- (FTES-002) FTE Total by Student and Fund Pattern
- (FTES-003) FTE Total by Student
- (FTES-004) FTE Summary of Students with Adjustments
- (FTES-005) FTE Daily Summary Report Students District is Educating
- (FTES-006) FTE Daily Summary Report Students Initially Funded at **District**
- (FTES-007) FTE Daily Summary Report Transfers

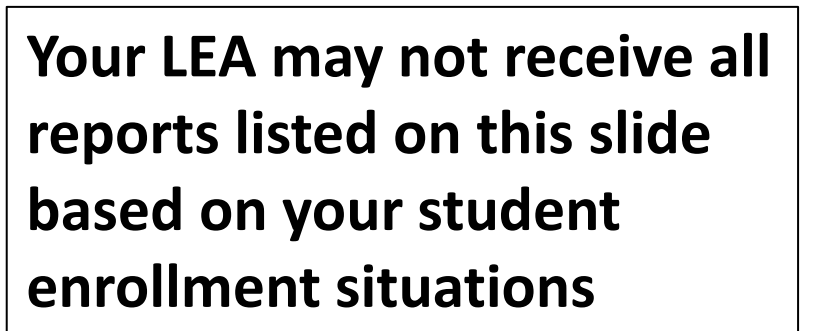

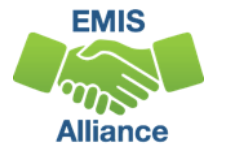

## Open the FTE Summary Reports

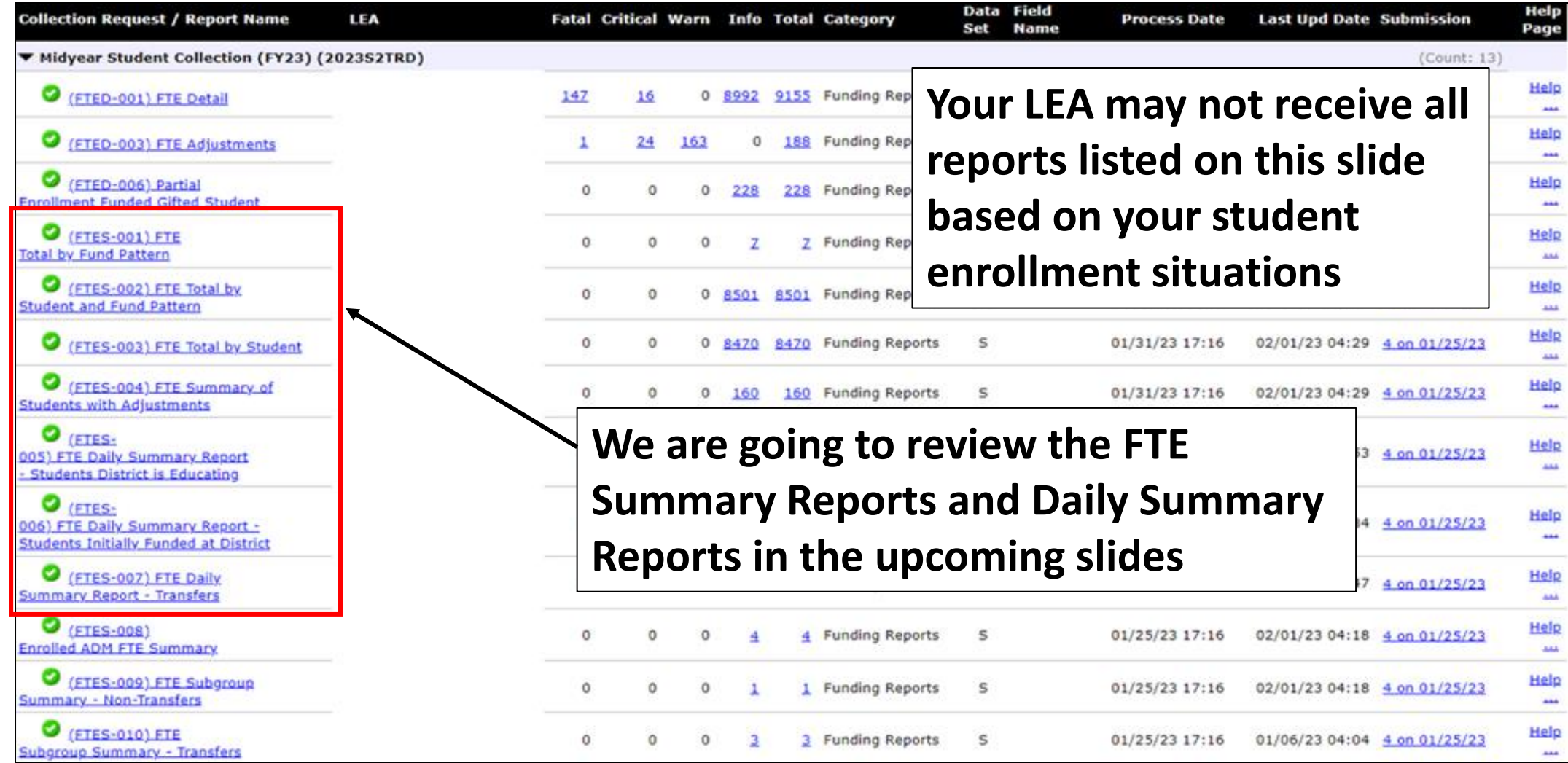

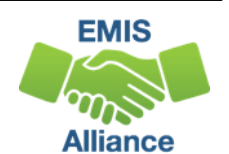

# Reviewing the FTE Summary Reports

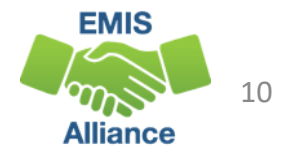

#### FTE Total by Fund Pattern (FTES-001)

Summary by fund pattern with summed original and summed adjusted FTEs (not by Inclusion Code)

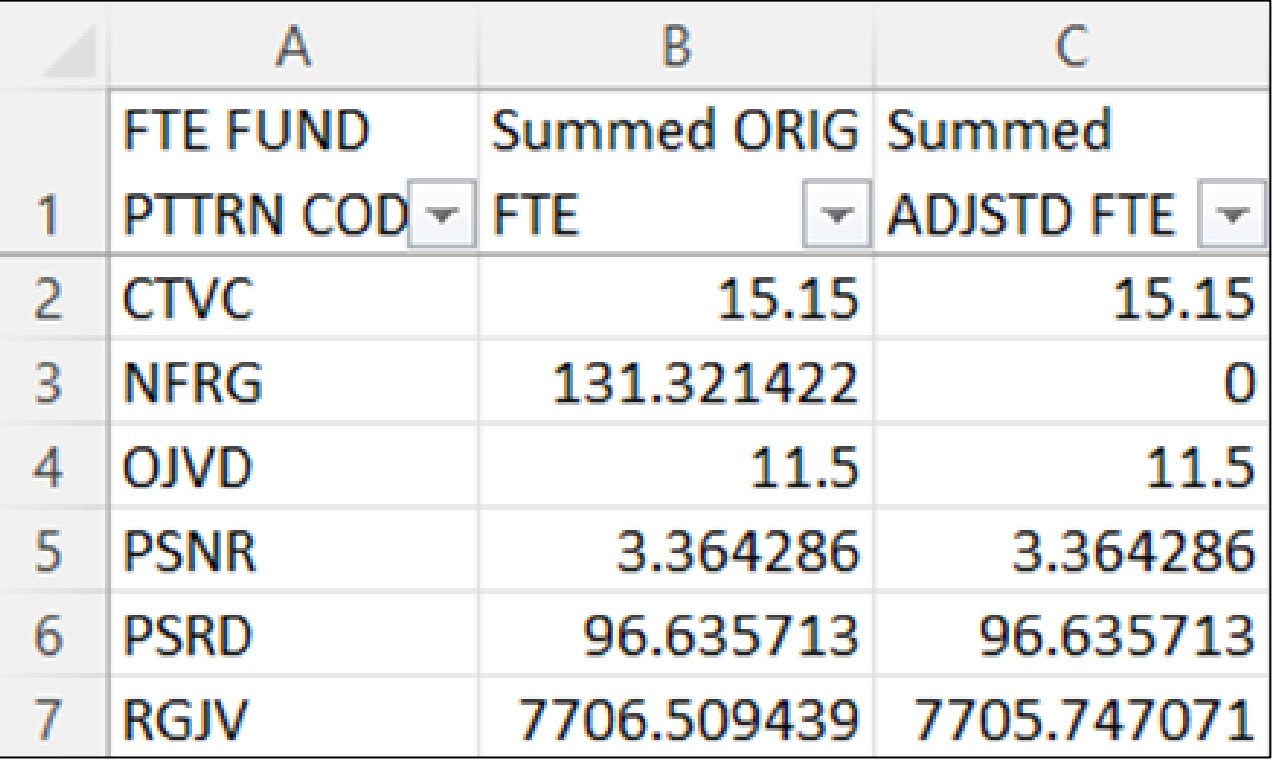

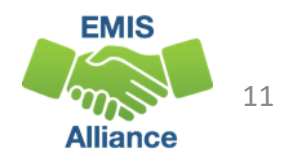

### FTE Total by Student and Fund Pattern (FTES-002)

Summary by student and fund pattern with summed original and summed adjusted FTEs

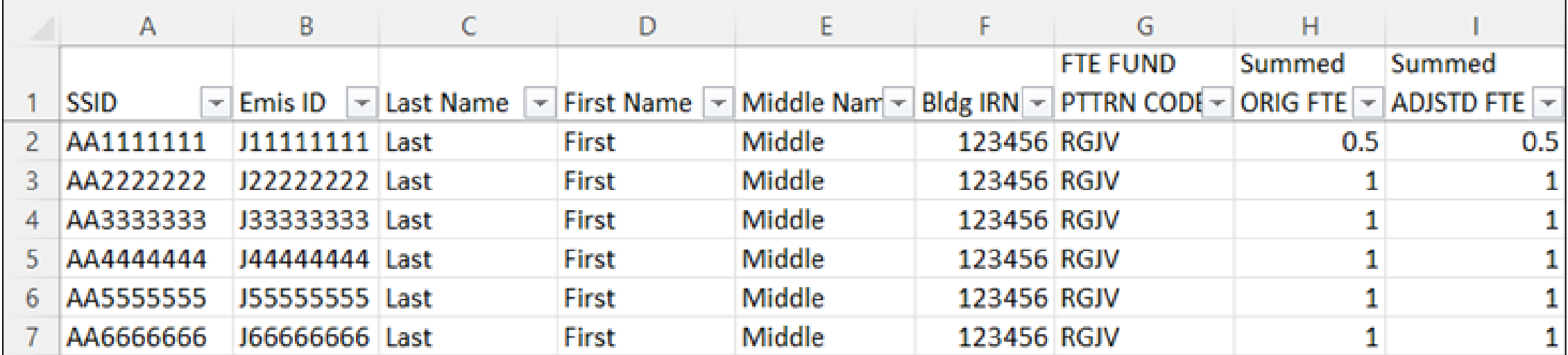

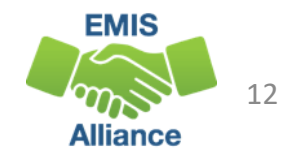

#### FTE Total by Student (FTES-003)

Summary by student with summed original and summed adjusted FTEs (regardless of FTE Fund Pattern Code)

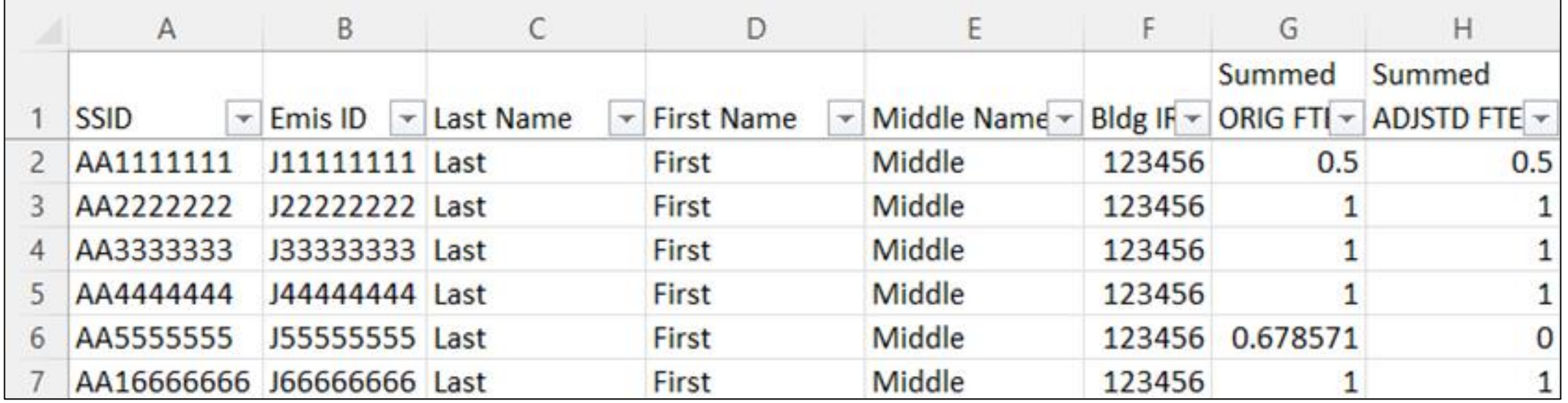

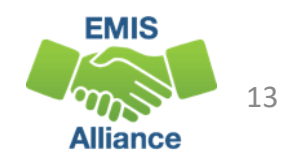

#### FTE Summary of Students with Adjustments (FTES-004)

Summary by student with adjustments with summed original and summed adjusted FTEs including the difference

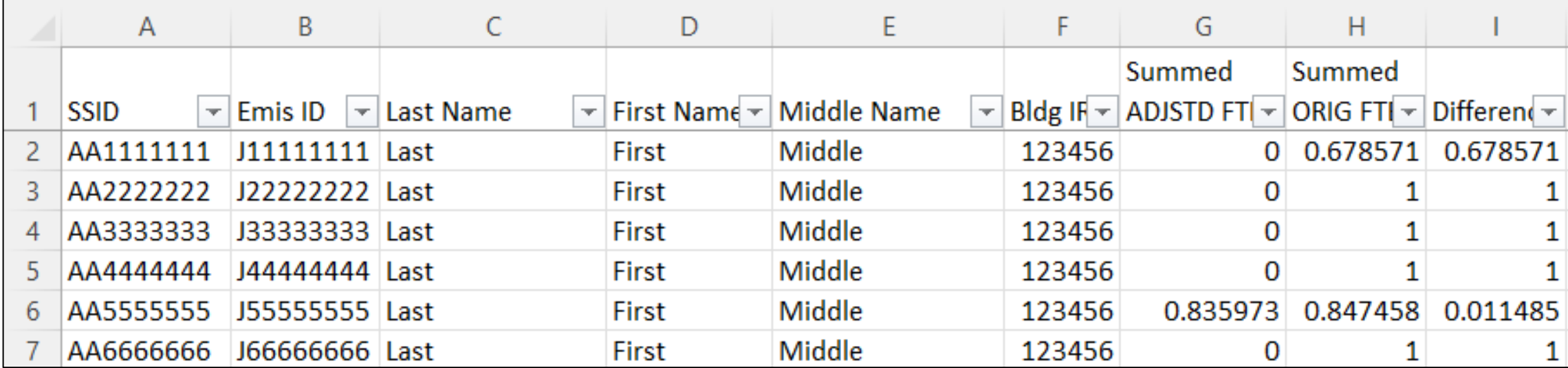

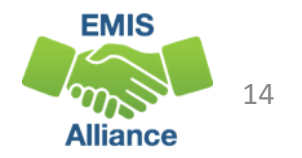

#### Quick Check

FTE Summary Reports can be used to provide a high-level view of student FTE data as well as multiple student level views. The reports can aid in data comparisons based on fund patterns, student totals, and student adjustments.

- Are you reviewing the FTE Summary Reports often?
- Have you tried saving the reports to compare to an updated set of reports?
- Are you sharing these reports with others in your district?

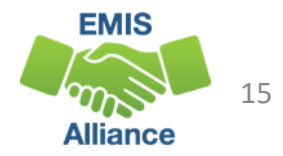

# Understanding the FTE Daily Summary Reports

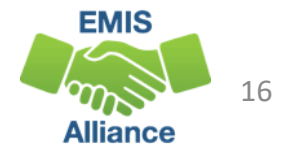

### FTE Daily Summary Reports

- Contain student FTEs calculated from EMIS data that was processed at ten specific times
- Should be reviewed often to identify fluctuations in the number of FTEs being generated from specific submissions
- Contain result codes that are not an indication of an error but rather identify student education/funding situations
- Contain FTE totals separated by unique combinations of
	- Result Code
	- Grade Span Code
	- Economic Disadvantagement Flag
- Special Education Category Code
- English Learner Category
- Gifted Identified Code

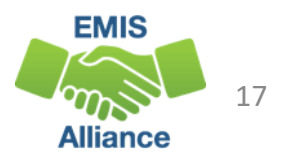

#### Open the FTE Daily Summary Reports

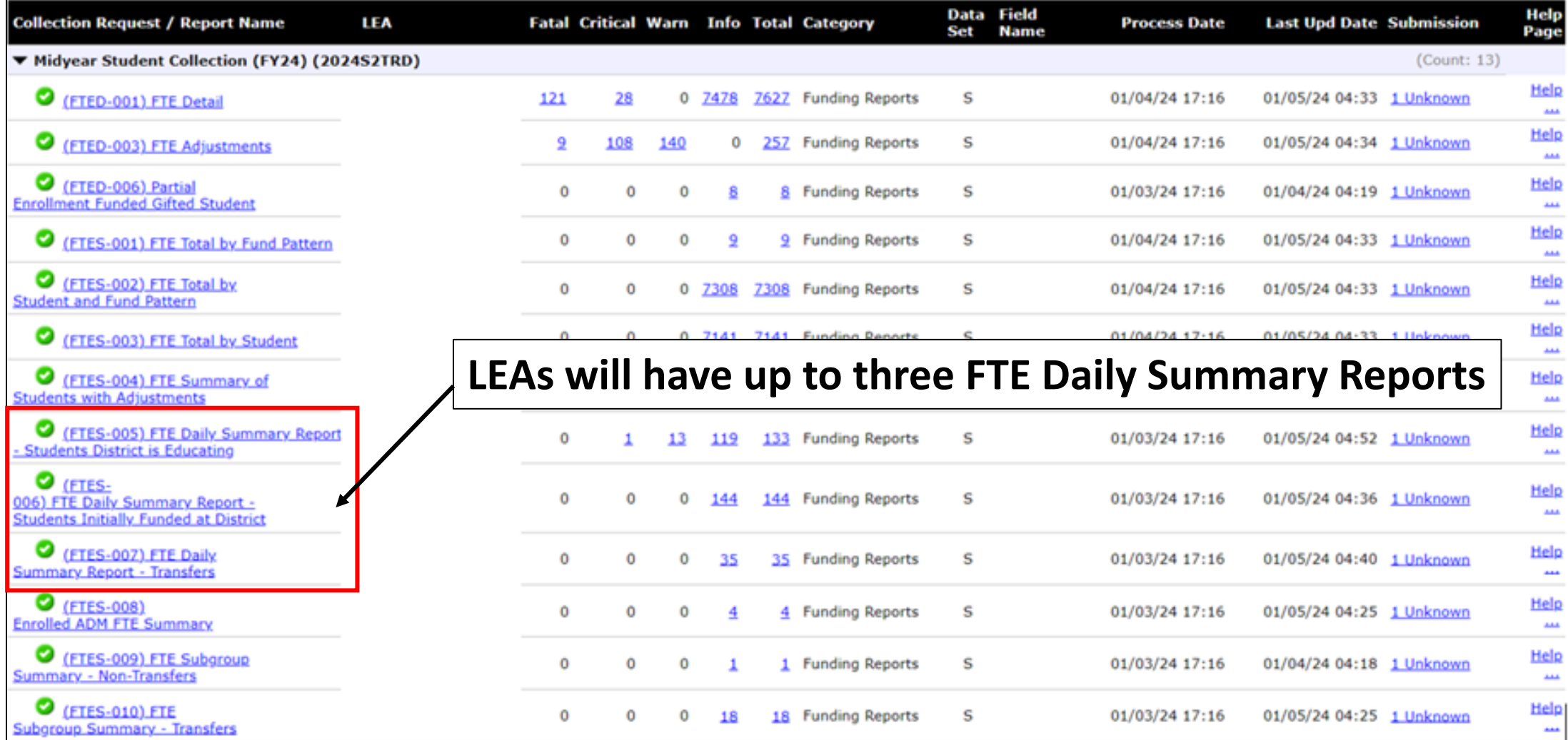

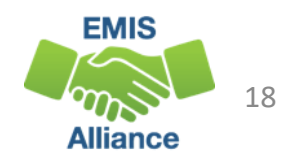

## FTE Daily Summary Reports, cont'd

- (FTES-005) FTE Daily Summary Report Students District is Educating
	- Contains FTE totals for students the LEA receiving the report is educating
- (FTES-006) FTE Daily Summary Report Students Initially Funded at District
	- Contains FTE totals for students the LEA receiving the report is initially funded
- (FTES-007) FTE Daily Summary Report Transfers
	- Contains FTEs by student situation whose funding is transferred in and out from the LEA receiving the report

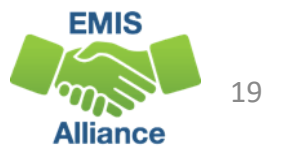

#### FTE Run Dates

All three Daily Summary Reports contain the same 10 Run Date columns

- Most recent FTEs are to the left and prior FTEs are to the right
- Run columns can contain zeros at the beginning of a collection
- Thirty-day averages can sometimes populate incorrectly while more data is processed

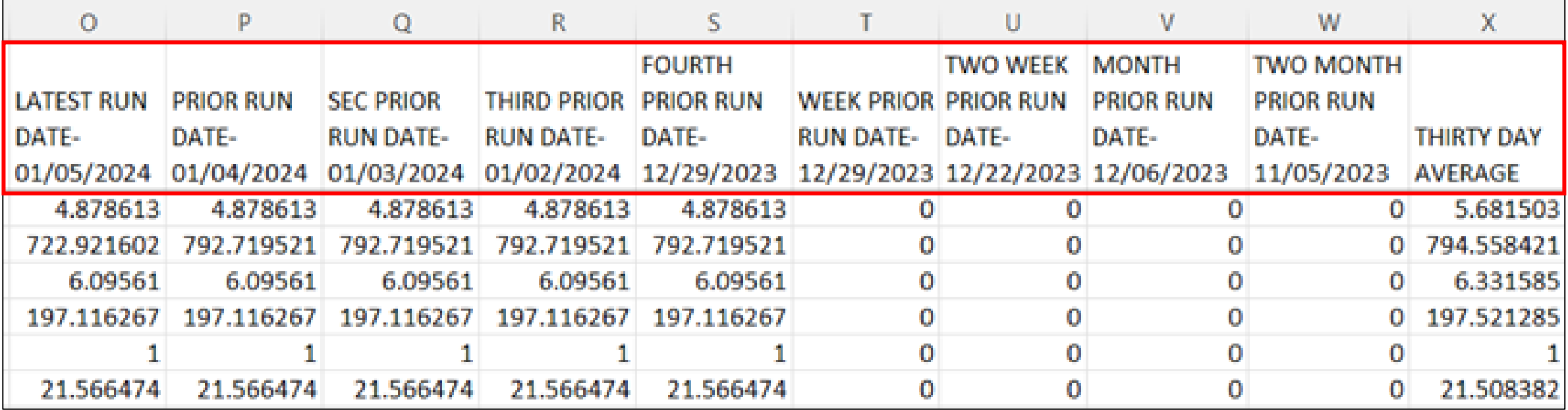

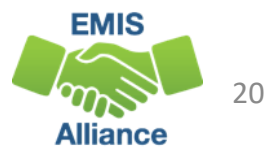

#### FTE Run Dates, cont'd

#### Look for fluctuations in the FTE values as these could affect payments

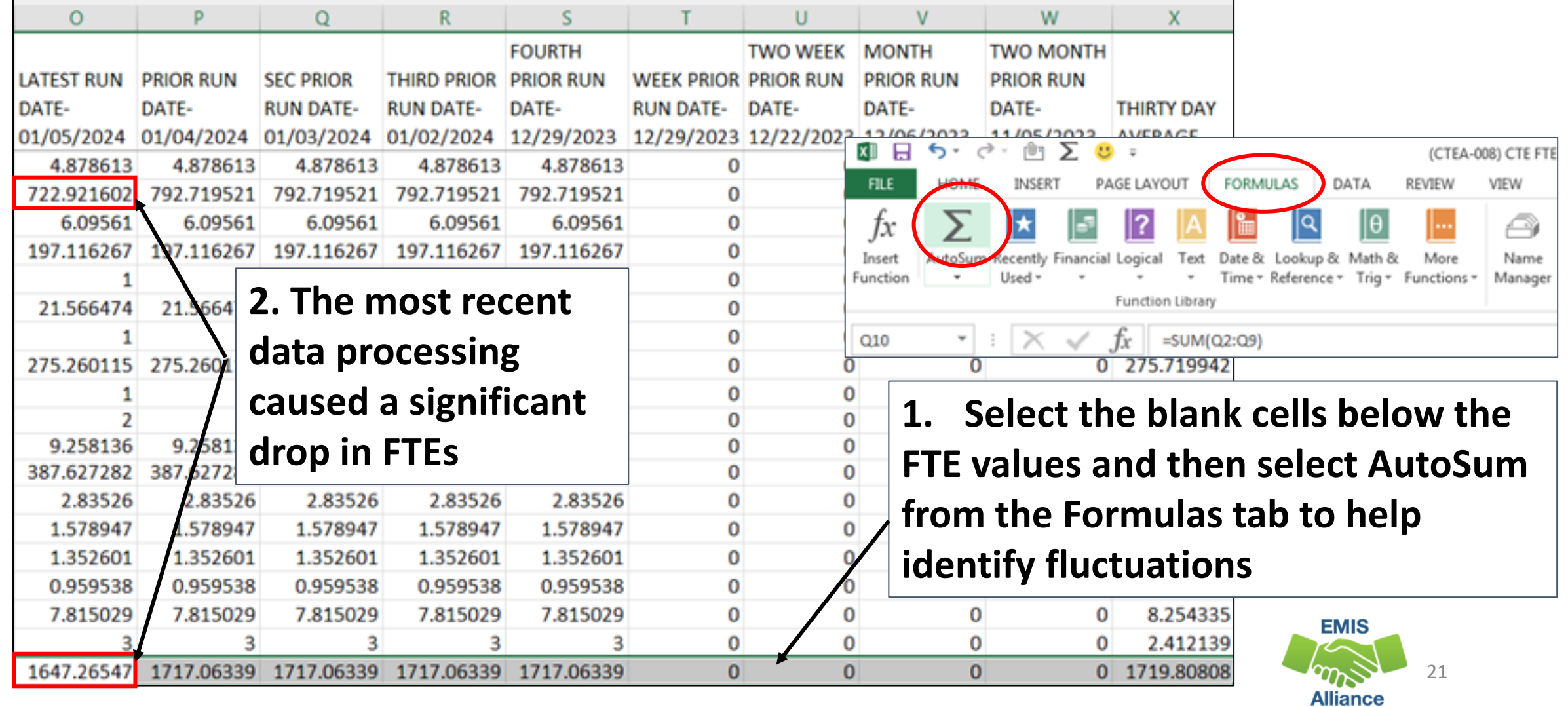

#### Error Severity Codes

Error Severity looks at the Thirty Day Average value and compares it to the value from the Latest Run to draw attention to differences that may be of concern

- The Fatal (F) Error Severity Code indicates a drop from the Thirty Day Average value to zero
- Critical (C) indicates a decrease of 10% or more (but not to zero) in the Latest Run
- Warning (W) indicates a decrease of 5% to 10% but not to zero or an increase of 20% or more

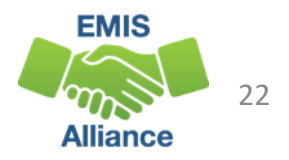

### Error Severity Codes, cont'd

This example contains a Critical Error Severity Code due to a decrease in FTE between the latest run and the thirty-day average

• Remember that the thirty-day averages can be incorrect at the beginning of a collection until enough data has been submitted

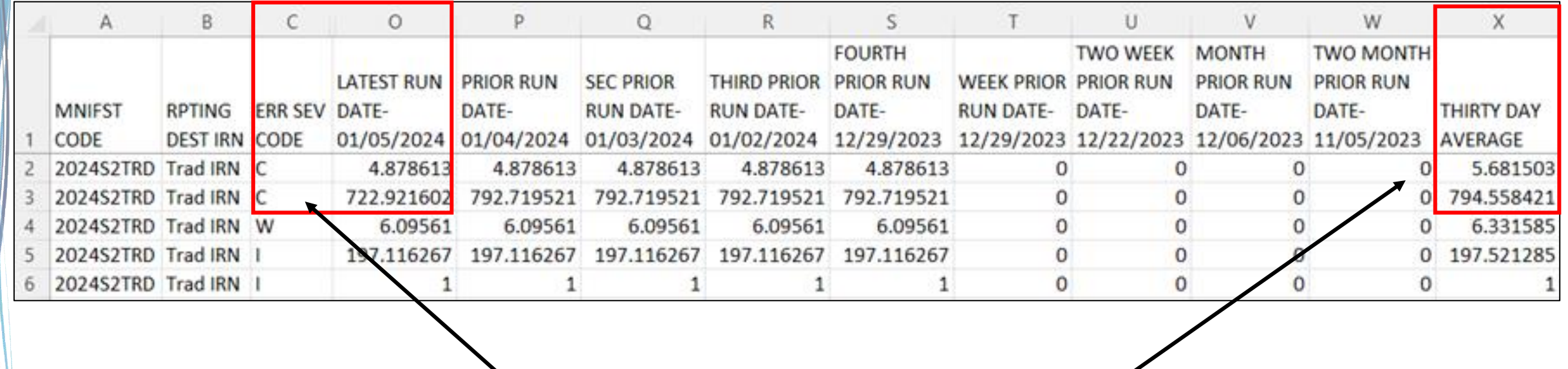

**Critical (C) indicates a decrease of 10% or more (but not to zero) in the Latest Run** 

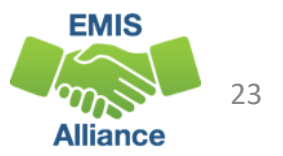

#### FTES-005 Students District is Educating

- Includes FTEs for students the LEA is educating regardless if the district is initially funded or if the funding will transfer to another LEA
- Result Code is FT0100 Students LEA is educating
	- This is the only result code on the FTES-005 Report
	- Can appear for any LEA type

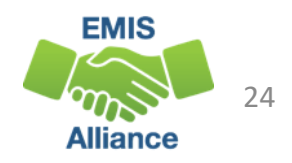

### FTES-006 Students Initially Funded at District

- Includes FTEs of students for which the LEA is initially funded
- Generated for traditional districts, JVSDs, Community Schools, and STEM Districts
- Contains up to seven different Result Codes indicating the LEA is initially funded and breaks down transfer information by student situation
	- Each row on the FTE Detail Report will count in only one result code
	- JVSDs, Community Schools, and STEM Districts receive only Result Code FT0110 on their report
- Displays FTEs as initially funded, positive amounts

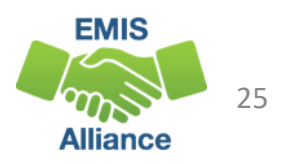

## FTES-006 Initially Funded Result Codes

- FT0110 Initially funded, no transfer
- FT0111 Preschool students initially funded, transferred to the ESC
- FT0112 Open Enrolled Preschool Students Initially Funded at the LEA and Funds Transferred to Another **District**
- FT0113 Preschool Students Initially Funded at the LEA Transferred to a CBDD

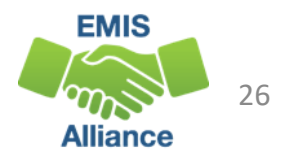

### FTES-006 Initially Funded Result Codes

- FT0114 Initially Funded at the LEA Transferred to a JVSD
	- Used for Contract Career Tech transfers from the sending district to the JVSD
- FT0116 Initially Funded at the LEA Transferred to Another **District** 
	- Used for special education cooperative students and contract career-tech students
- FT0119 JVSD/Compact 20% counted in sending district's enrolled ADM
	- Appear on sending LEA's FTE Detail with inclusion code = PART

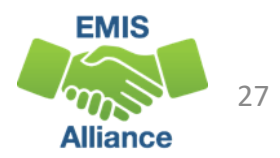

#### FTES-007 Transfers

- Contains FTEs that will either transfer in or out from the LEA receiving the report
- Displays FTEs that transfer in as positive amounts and FTEs that transfer out as negative amounts
- Can be generated for any LEA type
- Includes FTEs for students who are
	- in preschool open enrollment situations
	- in specific non-open enrollment situations
	- preschool students attending an ESC

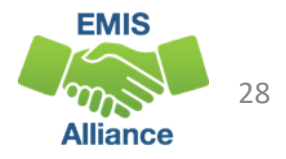

#### FTES-007 Transfers Result Codes

- FT0150 Preschool open enrolled in, initially funded elsewhere and funding transferred to educating LEA (positive amount)
- FT0160 Preschool open enrolled out, initially funded then funding is transferred to the educating LEA (negative amount)
- FT0170 Non open enrolled in, initially funded elsewhere then funding is transferred to educating LEA (positive amount)
- FT0180 Non open enrolled out, initially funded then funding is transferred to the educating LEA (negative amount)

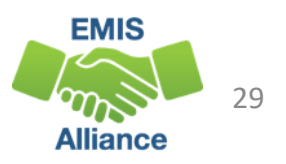

#### FTES-007 Transfers Result Codes, cont'd

- FT0210 ESC Preschool student received from the resident district or a non-open enrolled district that is not the resident district; funding is transferred to the ESC from the district (positive amount)
- FT0220 Preschool students sent to an ESC from the resident district or from a non-open enrolled district that is not the resident district; funding is transferred from the district to the ESC (negative amount)

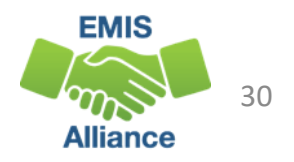

## Quick Check

FTE Daily Summary Reports are helpful to identify fluctuations in FTEs that could affect funding. They can also be used to follow the flow of FTE funding based on student situations.

- Are you checking the Daily Summary Reports often to avoid any negative impacts on FTE funding?
- Do the numbers of FTE generated for the various attending situations align with your population of students?
- Are you sharing these reports with others in your district?

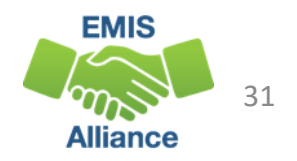

# Reviewing Your Student Data While Aligning FTE Reports with Payments

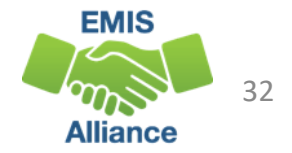

#### FTE Reports Level 2 Open, Closed, Archived

- Level 2 FTE reports in a closed collection contain the data that was last processed for that collection
	- Can be used to provide a historical view of data as of the close of that collection
- Level 2 FTE reports in an open collection contain the most recently processed data
	- Should be used to verify current data in preparation for data to be pulled for a payment and in preparation for the close of the collection
- Archived reports are generated when data is pulled for payments
	- Can be used to align data with payments

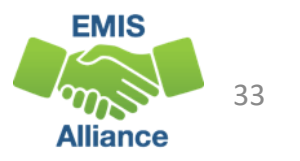

#### Important

- Payments issued early in the fiscal year can use prior year data to generate the payment
	- Archived EMIS reports aligned with a specific payment will not align with that payment when prior year data is used
- Payment reports and archived EMIS reports sometimes do not match perfectly due to
	- Data being pulled for payment and EMIS reports being archived on different dates
	- Rounding from six decimal places in EMIS reports to two decimal places on payment reports

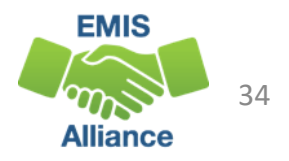

### Accessing Archived FTE Reports

#### Select the Archive Tab to access Archived FTE Reports

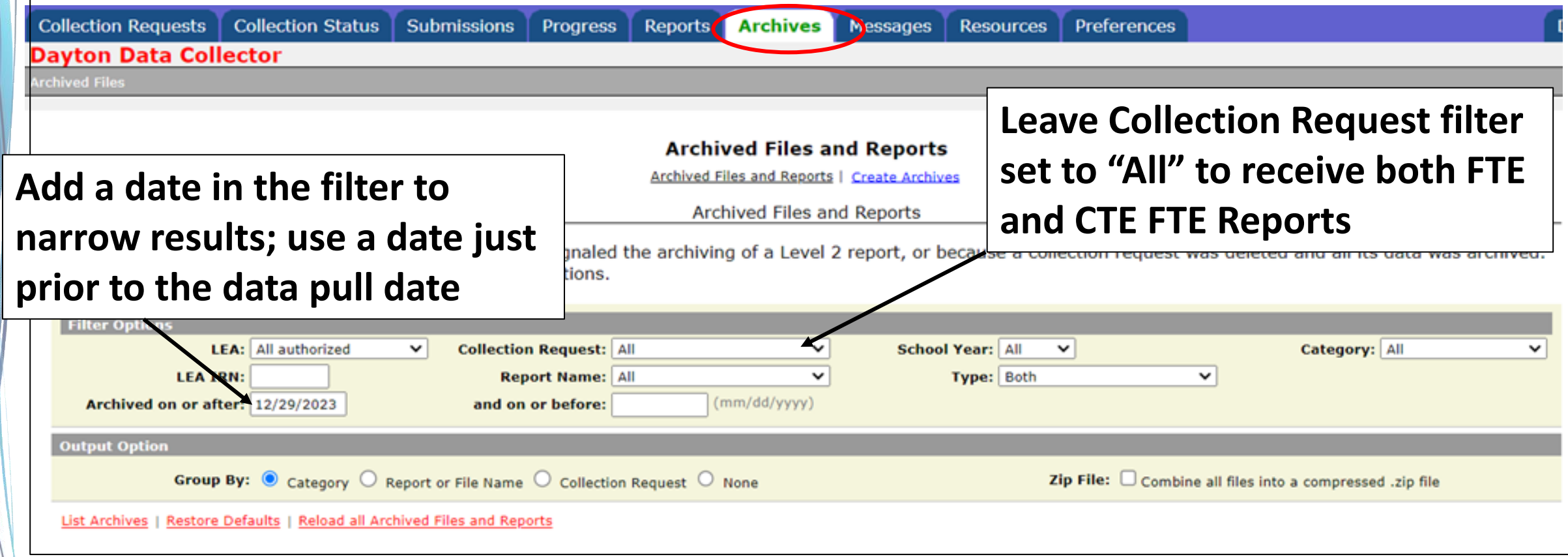

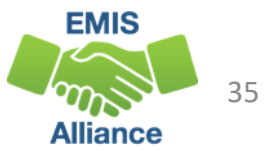

#### Archive Reports

FTE and CTE FTE Reports are captured in the Archive when data is pulled for payment

- Typically, data is pulled two Mondays prior to payment
- Home > Finance & Funding > School Payment Reports, "State Foundation Payment Dates by Fiscal Year"

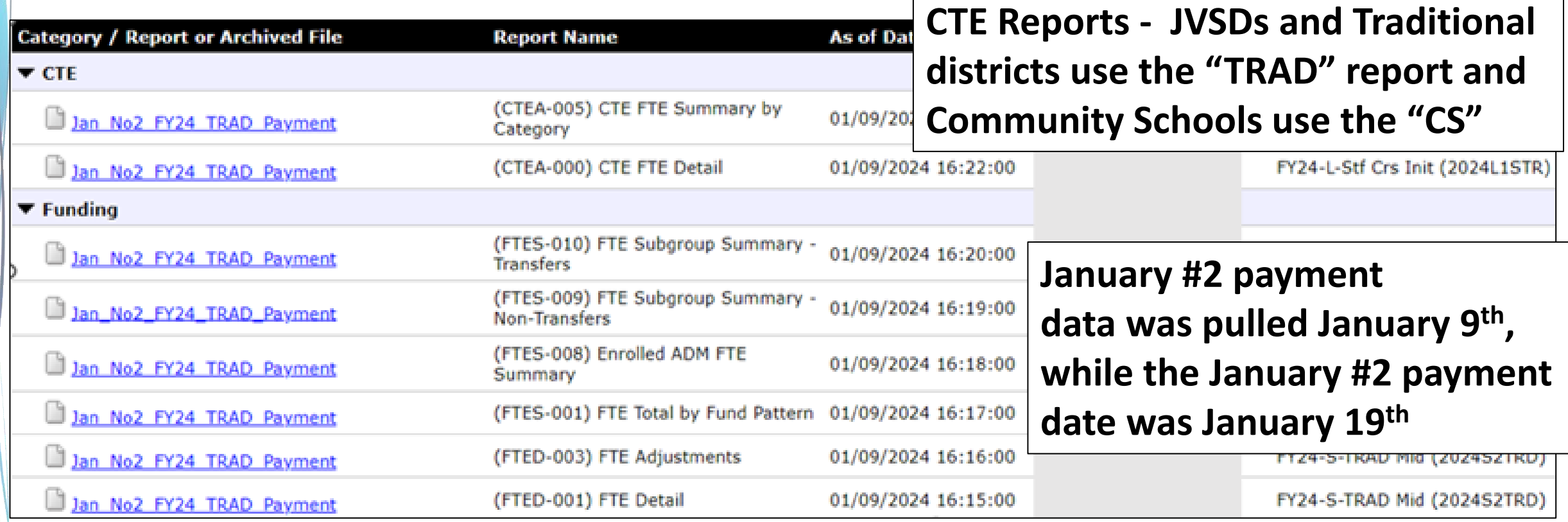

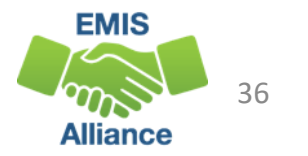

## Archived FTE Reports that Align with Payments

- In this series of slides, we will demonstrate how reports from the Archive Tab align with payments for various LEA types
	- (FTED-001) FTE Detail Report (Current year data including preschool)
	- (FTES-008) Enrolled ADM FTE Summary (Current year and three prior, no preschool)
	- (FTES-009) FTE Subgroup Summary Non-Transfers (Current year data, no preschool)
	- (FTES-010) FTE Subgroup Summary Transfers (Current year data, no preschool)
	- (CTEA-000) CTE FTE Detail (Current year CTE data)
- This is an effective way to get to know your data and to verify students are being properly FTE funded

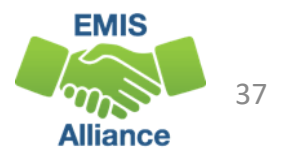

#### Payment Reports

#### <https://reports.education.ohio.gov/finance/foundation-payment-report>

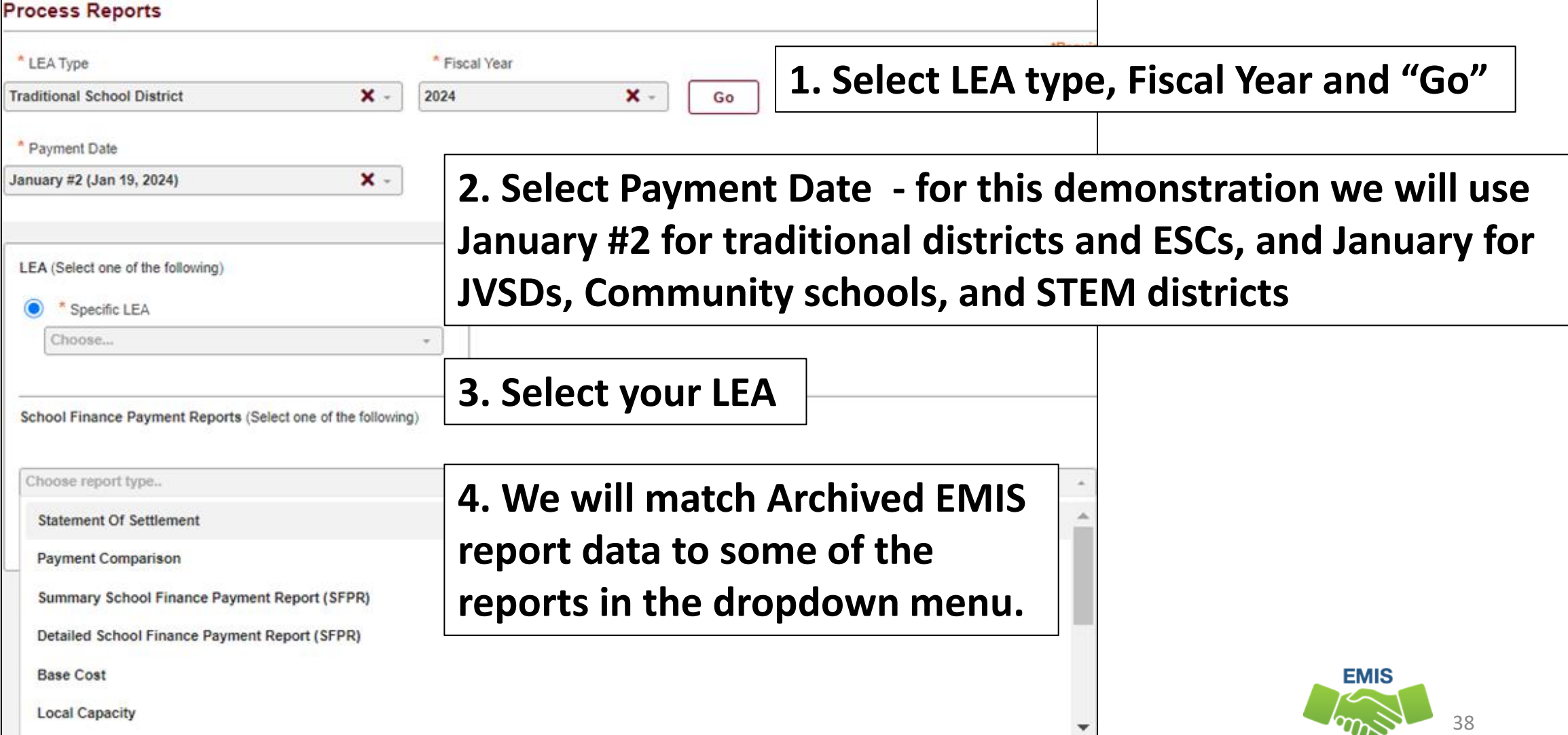

**Alliance** 

### Payment Reports Aligned with EMIS Reports

- Traditional Districts, Community/STEM Schools, JVSDs
	- Detailed School Funding Payment Report, SFPR (K-23) Current Year Data
	- Base Cost (K-23) Prior 3 Years Data
	- Other Adjustments (PS-23) Current Year Data
- Traditional Districts and ESCs
	- Preschool Special Education (PS) Current Year Data
- Traditional Districts
	- Educational Service Center Deduction (PS) Current Year Data
- This is not a complete list of payment reports that contain EMIS data
- We will begin with the Detailed SFPR

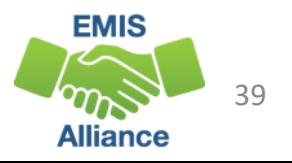

#### Enrolled ADM and Special Education ADM

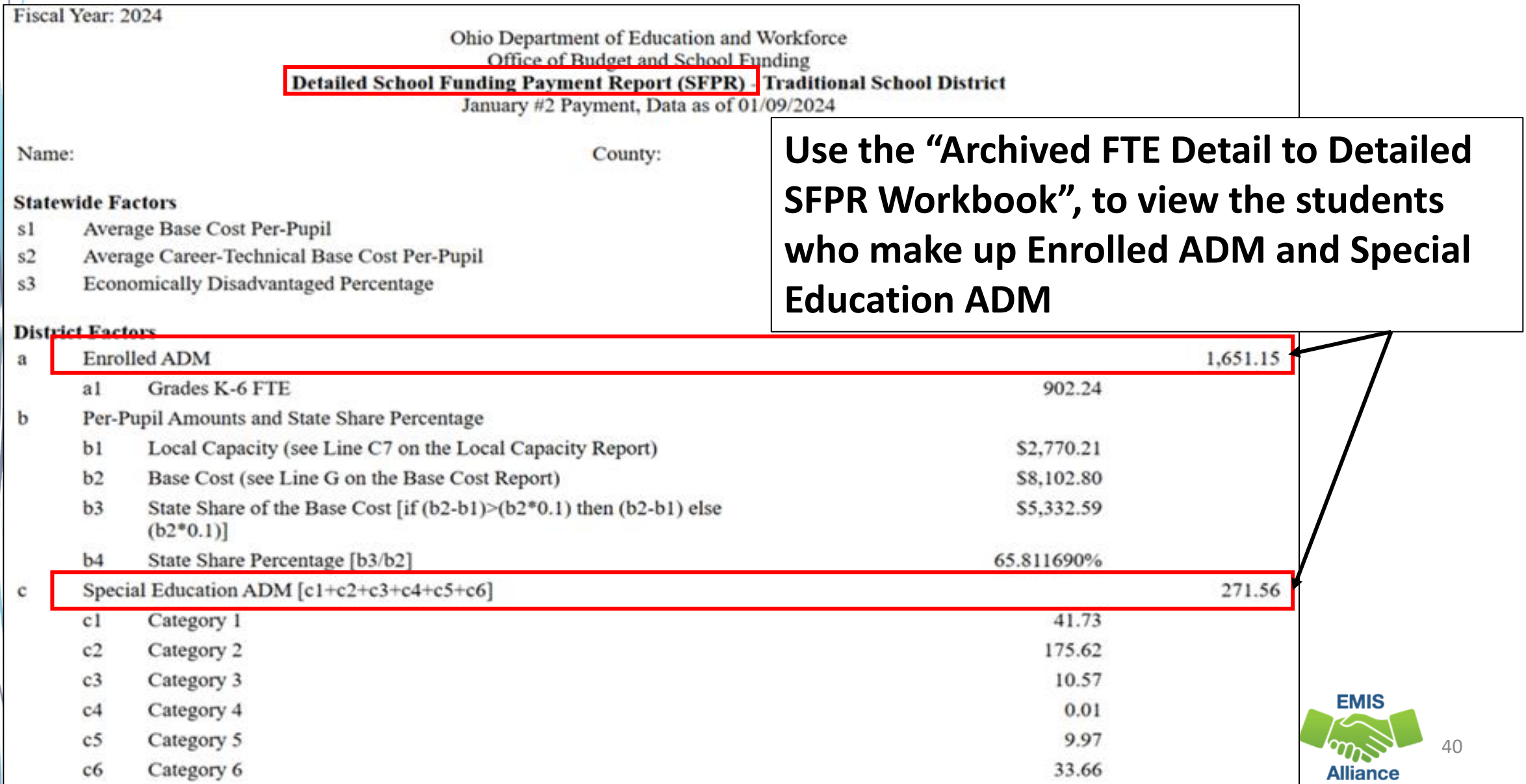

## What is Enrolled ADM?

- FTEs of students that are adjusted, based on attending situations, and is used in determining Base Cost
- The current year's Enrolled ADM will be demonstrated in two ways
	- Archived (FTED-001) FTE Detail Report contains individual students that can be filtered to determine the current year Enrolled ADM
	- Current and prior years Enrolled ADM has been added to the Archived (FTES-008) Enrolled ADM FTE Summary Report
		- \*NEW\* Column H TOTAL ENRL ADM FTE
- In the next series of slides, we will filter and sum student FTEs on the Archived (FTED-001) FTE Detail Report and add them to the FY24 Archived FTE Detail to Detailed SFPR Workbook to identify the Enrolled ADM and Special Education ADM

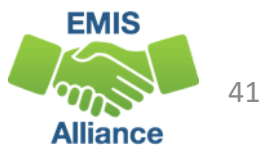

## Enrolled ADM on Detailed SFPR – Traditional District

**Using the Archived FTE Detail report, filter on each combination of Fund Pattern Code and Inclusion Code, then sum the Adjusted FTE and enter it (all decimals) into the appropriate cell**

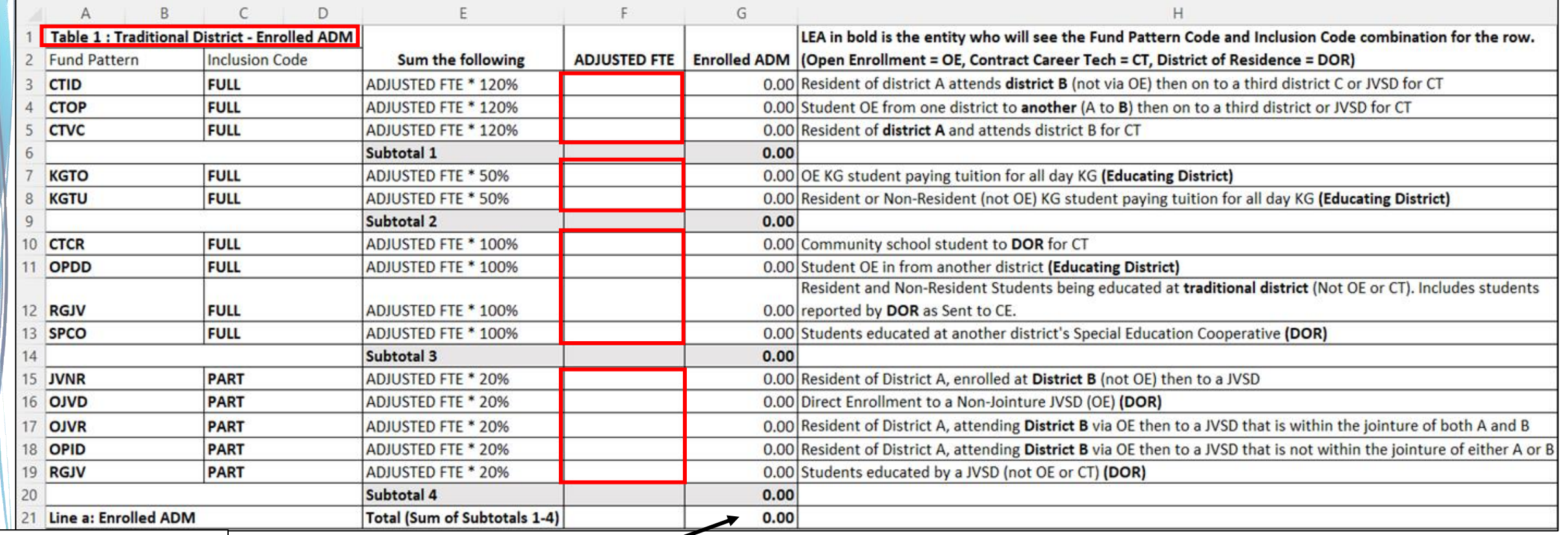

**Traditional tab**

#### **Result will be the Enrolled ADM - Match**

#### **Enrolled ADM to the Detailed SFPR Slide 40**

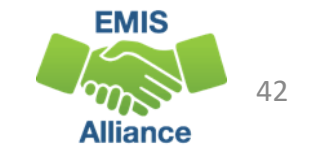

### Special Education ADM on Detailed SFPR – Traditional

**Using the Archived FTE Detail report, filter on each combination of Fund Pattern Code and Inclusion Code, then sum the Adjusted Special Education CAT FTE and enter it (all decimals) into the appropriate cell**

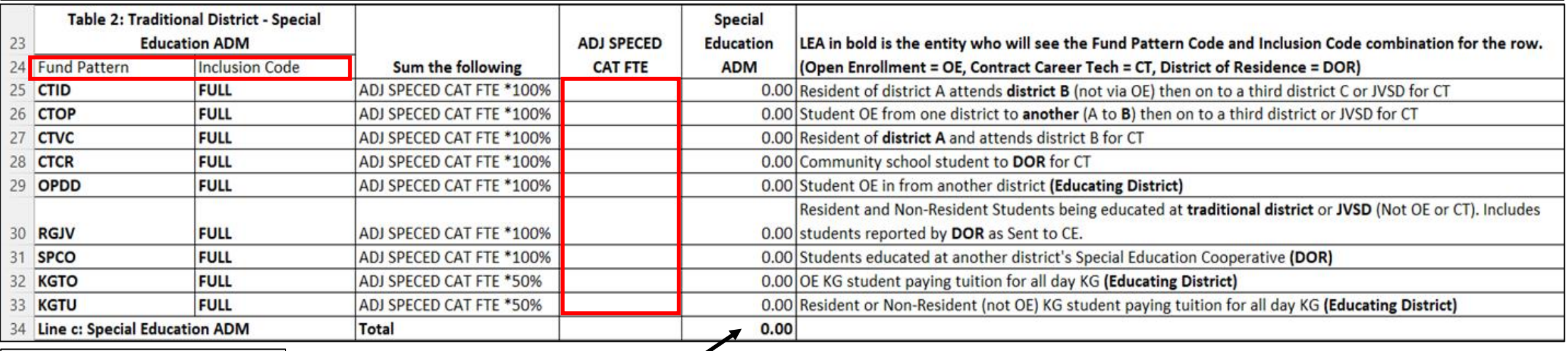

**Traditional tab**

**Result will be the Special Education ADM – Match to Detailed SFPR on Slide 40**

**Can also be broken down by special education category by filtering on each category** 

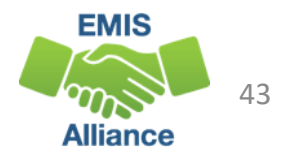

## Multiple ADMs on Detailed SFPR – COMM/STEM

**Using the Archived FTE Detail report, filter on each combination of Fund Pattern Code and Inclusion Code, then sum the Adjusted FTE or Adjusted Special Education FTE and enter it into the appropriate cell**

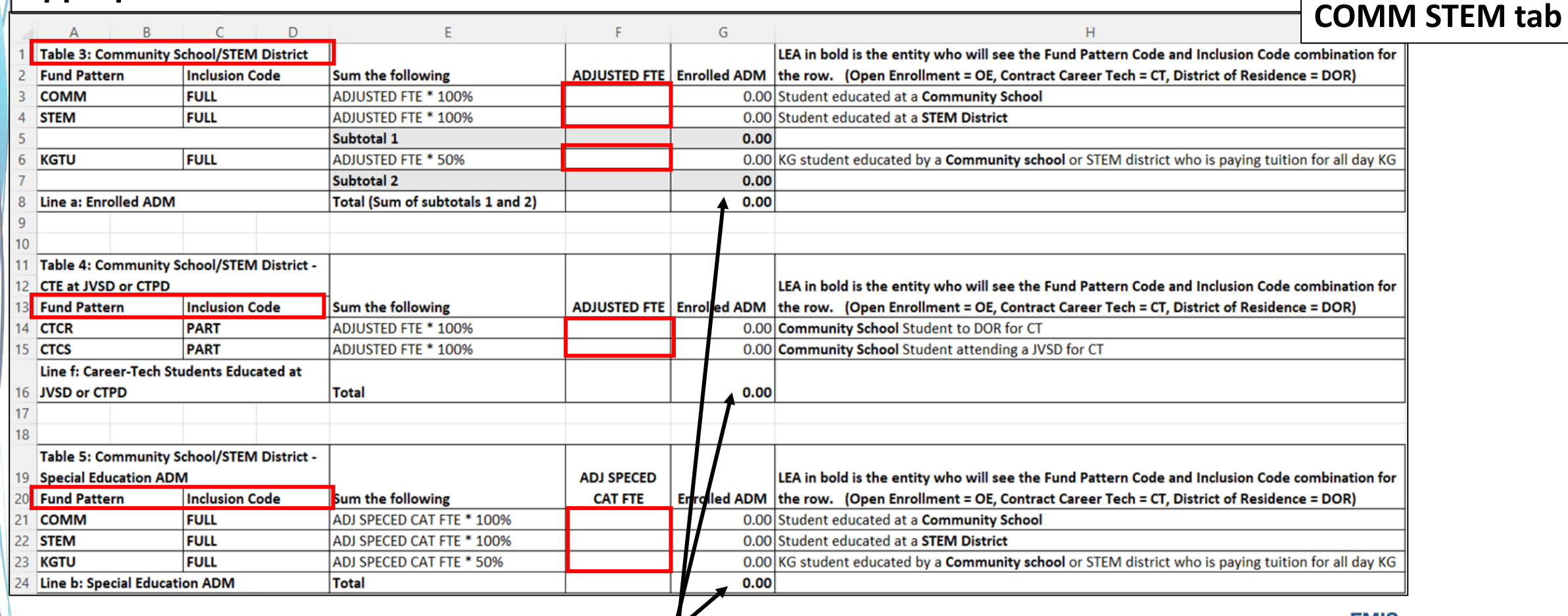

**Result will be the Enrolled ADM, Career Tech at JVSD or CTPD, and Special Education ADM**

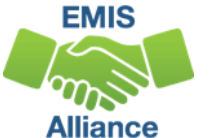

44

#### Multiple ADMs on Detailed SFPR – JVSD

#### **Using the Archived FTE Detail report, filter on each combination of Fund Pattern Code and Inclusion Code, then sum the Adjusted FTE or Adjusted Special Education FTE and enter it into the appropriate cell**

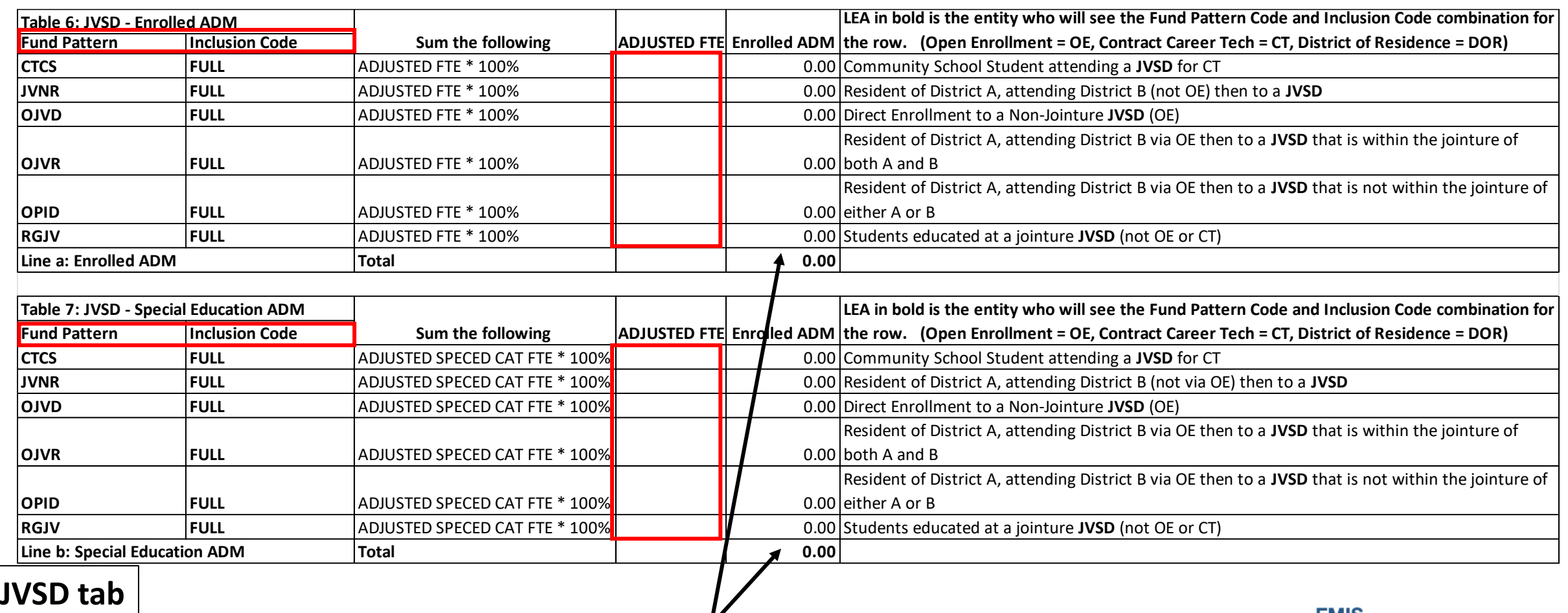

**Result will be the Enrolled ADM and Special Education ADM**

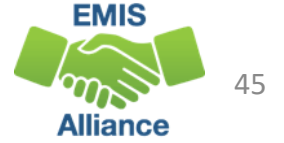

#### Detailed SFPR – Additional Values

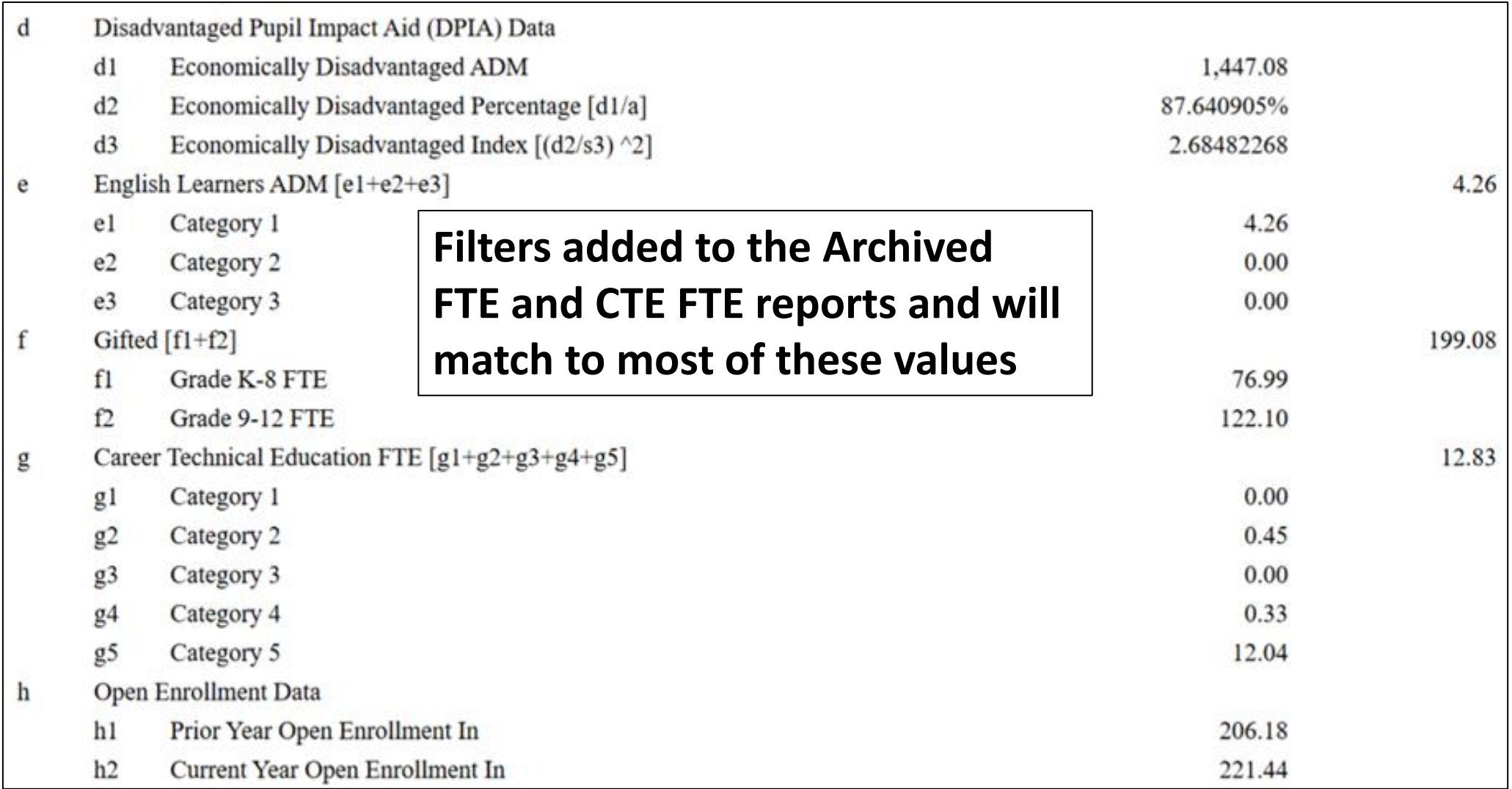

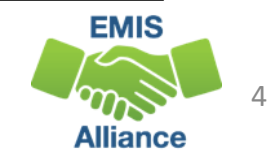

## Filter Archived FTE Detail Report

- Filter out (and keep them filtered out as additional filters are selected)
	- State Equivalent Grade Level = Preschool
	- Fund Pattern Codes = NONE and PART
- Set the below filters and remove before moving to the next bullet
	- Filter Economic Disadvantagement = Y, then Sum Adjusted FTE
	- Filter English Learner Fund Category = 1, 2, 3 (separate or together), then Sum Adjusted FTE
	- Gifted Sum Adjusted Gifted FTE, also, could filter grade levels K-8 and 9-12
	- Career Technical Education Sum Enrolled ADM CTE FTE for total CTE FTE
		- or filter Archived CTE FTE report by category (1,2,3,4,5) and sum Adjusted FTE
	- Current Year Open Enrolled in Filter on OPDD, then sum Adjusted FTE
- These numbers can also be found on the FTES-009 and FTES-010 reports which will be reviewed on the next slides

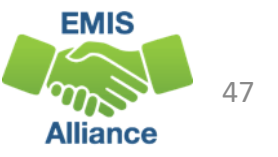

#### (FTES-009) FTE Subgroup Summary – Non-Transfers

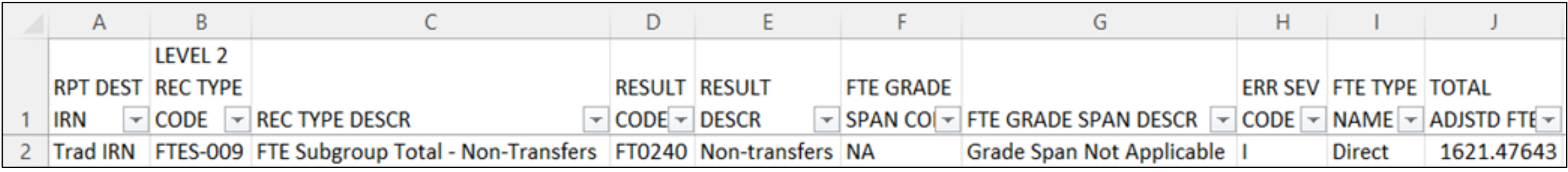

# **Columns K through Z will align with**

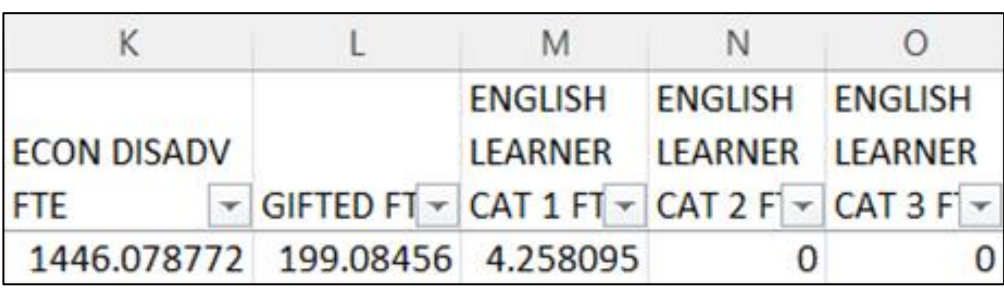

**lines e-h on the Detailed SFPR Important Note: If your LEA has an FTES-010 Transfers report, you must include "Out" values – See next slide**

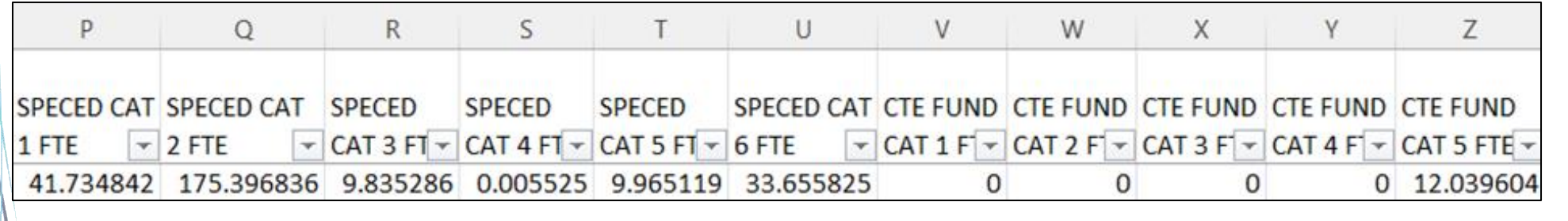

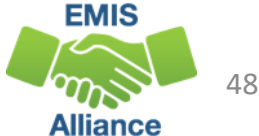

## (FTES-010) FTE Subgroup Summary – Transfers

Report includes students who are enrolled in Contract Career Tech or Special Education Cooperative Programs with FTEs transferred in or out

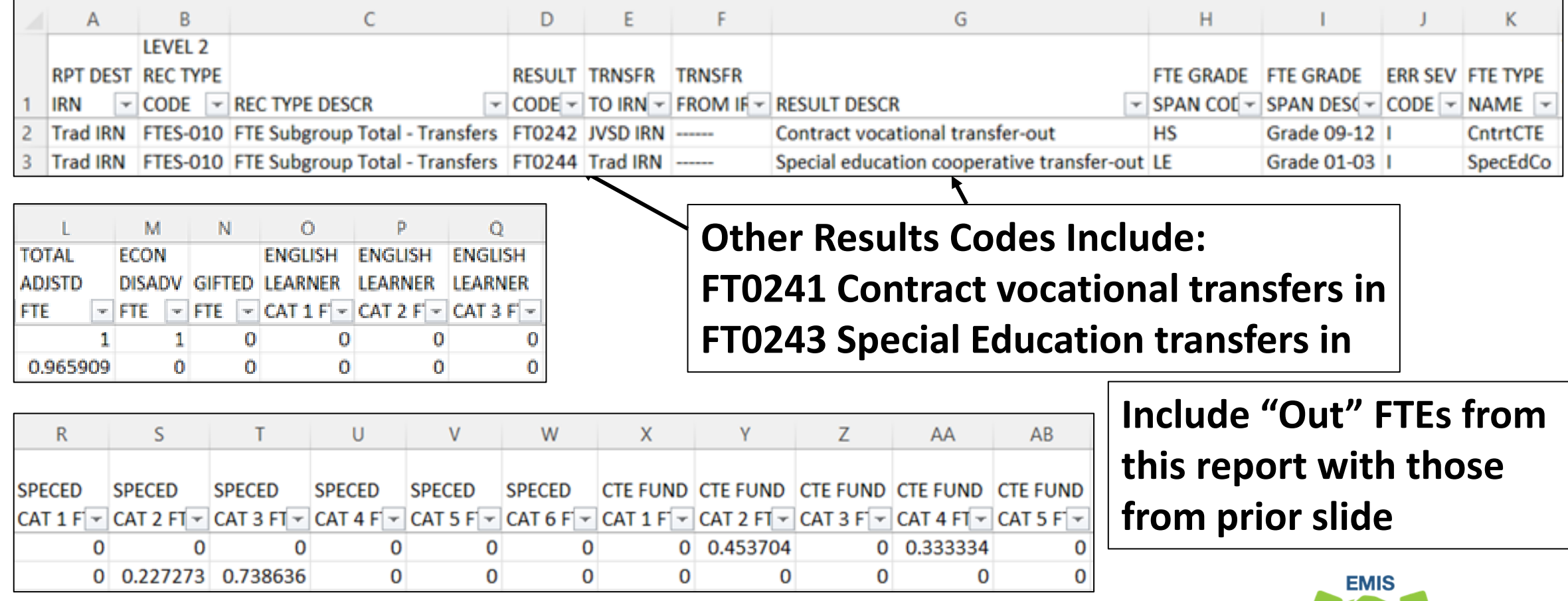

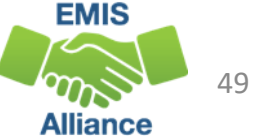

## Combining the FTES-009 and FTES-010 FTEs

**1. Add together values in SPECED and CTE Columns from the FTES-009 with the same columns on the FTES-010 transfers out only FTES-009 Report**  N D S  $\mathbf{U}$ W Z.  $\Omega$  $\Omega$ **ENGLISH ENGLISH ENGLISH LEARNER** LEARNER LEARNER **ECON DISADV** SPECED CAT SPECED CAT SPECED **SPECED SPECED** SPECED CAT CTE FUND CTE FUND CTE FUND CTE FUND CTE FUND  $\triangledown$  GIFTED FT  $\triangledown$  CAT 1 FT  $\triangledown$  CAT 2 FT  $\triangledown$  CAT 3 FT $\triangledown$  1 FTE  $\triangledown$  CAT 3 FT  $\triangledown$  CAT 4 FT  $\triangledown$  CAT 5 FT  $\triangledown$  6 FTE  $\triangledown$  CAT 1 F  $\triangledown$  CAT 2 F  $\triangledown$  CAT 3 F  $\triangledown$  CAT 4 F  $\triangledown$  CAT 5 FTE  $\triangledown$ **FTE**  $-2$  FTE 1446.078772 199.08456 4.258095 0 41.734842 175.396836 9.835286 0.005525 9.965119 33.655825 0 12.039604  $\Omega$  $\Omega$  $\Omega$ 0 **FTES-010 Report**  D G  $H$ K M N **TOTAL ECON Include only transfers out RESULT TRNSFR TRNSFR** FTE GRADE FTE GRADE **ERR SEV FTE TYPE ADISTD DISADV GIFTED** CODE  $\div$  TO IRN  $\div$  FROM IF  $\div$ **RESULT DESCR** SPAN COL - SPAN DES( - CODE - NAME - FTE  $\vee$  FTE  $\vee$  FTE  $\vee$ **FT0242 JVSD IRN** ------Contract vocational transfer-out **HS** Grade 09-12 | I CntrtCTE 0 FT0244 Trad IRN ------Special education cooperative transfer-out LE Grade 01-03 | I SpecEdCo 0.965909  $\Omega$  $\Omega$  $\Omega$ R. S т V W X Y Z  $AB$ D  $\Omega$ U AA **ENGLISH ENGLISH ENGLISH SPECED LEARNER** LEARNER LEARNER **SPECED SPECED SPECED SPECED SPECED** CTE FUND CTE FUND CTE FUND CTE FUND CTE FUND CAT 1 F  $\triangleright$  CAT 2 F  $\triangleright$  CAT 3 F  $\triangleright$  CAT 1 F  $\triangleright$  CAT 2 FT  $\triangleright$  CAT 3 FT  $\triangleright$  CAT 4 F  $\triangleright$  CAT 5 F  $\triangleright$  CAT 6 F  $\triangleright$  CAT 1 F  $\triangleright$  CAT 2 FT  $\triangleright$  CAT 3 F  $\triangleright$  CAT 4 FT  $\triangleright$  CAT 5 F  $\triangleright$ 0 0.453704 0 0.333334 0  $\Omega$  $\Omega$ 0 O  $\Omega$ 0 0 0 0 0 0.227273 0.738636  $\Omega$  $\Omega$  $\Omega$  $\Omega$ 0 0  $\Omega$ **EMIS 2. Match to values on Slide 46**50

**Alliance** 

#### What is Base Cost Enrolled ADM?

- Uses Enrolled ADM
	- Contains FTE data that is divided into specific categories
	- Is the larger of the prior year or trailing 3-year average
	- Can be verified using the Archived (FTES-008) Enrolled ADM FTE Summary – Prior three years data rows
- Archived (FTES-008) Enrolled ADM FTE Summary
	- Combination of three prior years data and the current year
	- First three rows contain prior three years data
	- Last row contains current year data at the time data was pulled for the payment

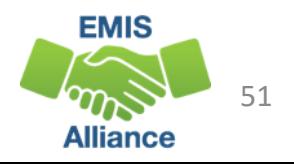

## Archived (FTES-008) Enrolled ADM FTE Summary

**Contains 4 fiscal year's data, we will use 2024 to match to the Detailed SFPR and the prior three years for Base Cost Enrolled ADM**

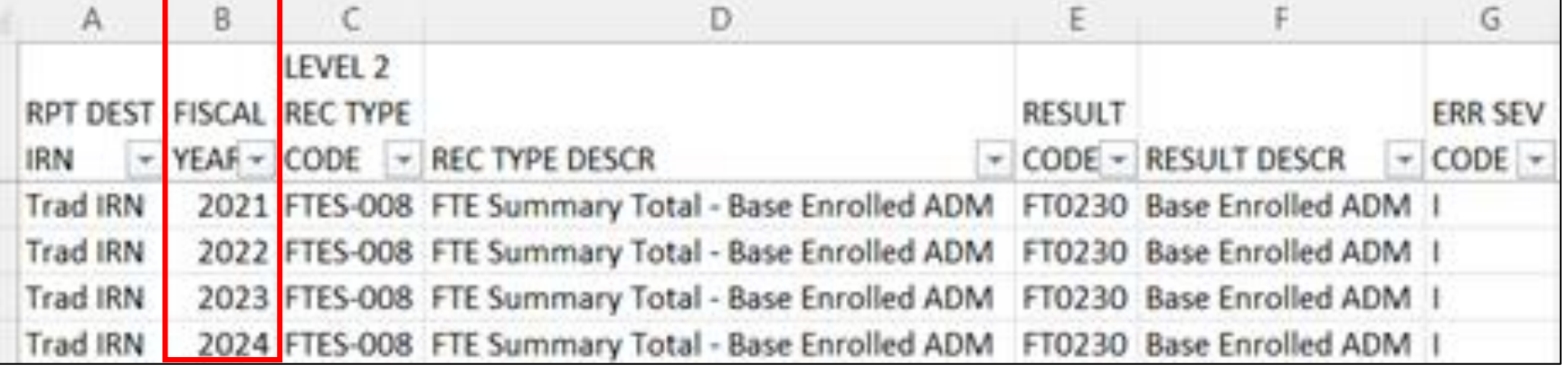

#### **Columns I-Q - Specific categories in current funding model**

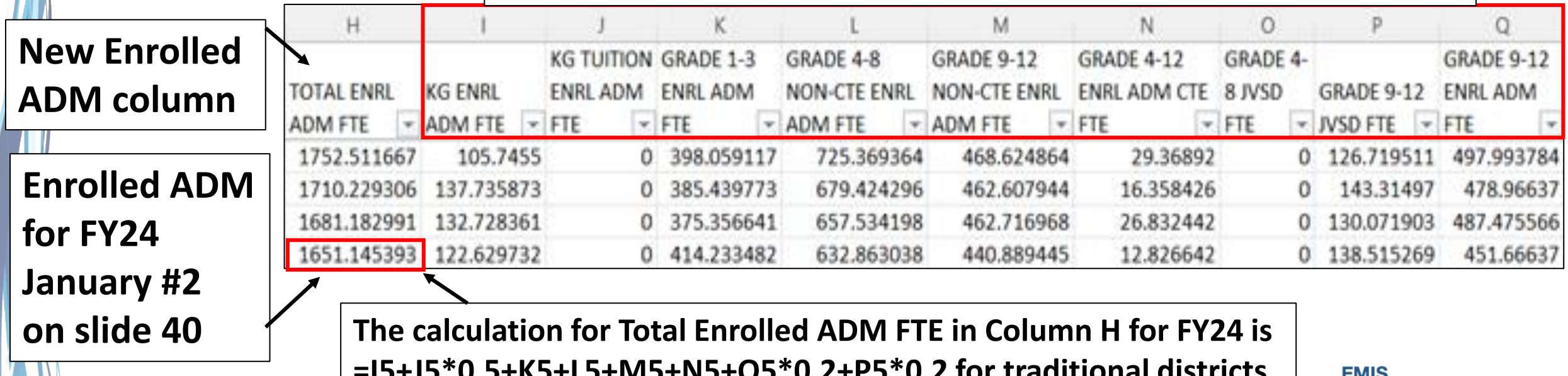

**=I5+J5\*0.5+K5+L5+M5+N5+O5\*0.2+P5\*0.2 for traditional districts, and =I5+J5\*0.5+K5+L5+M5+N5 for JVSD, COMM, and STEM**

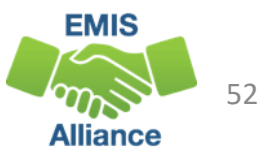

#### Base Cost Report - Average or FY23?

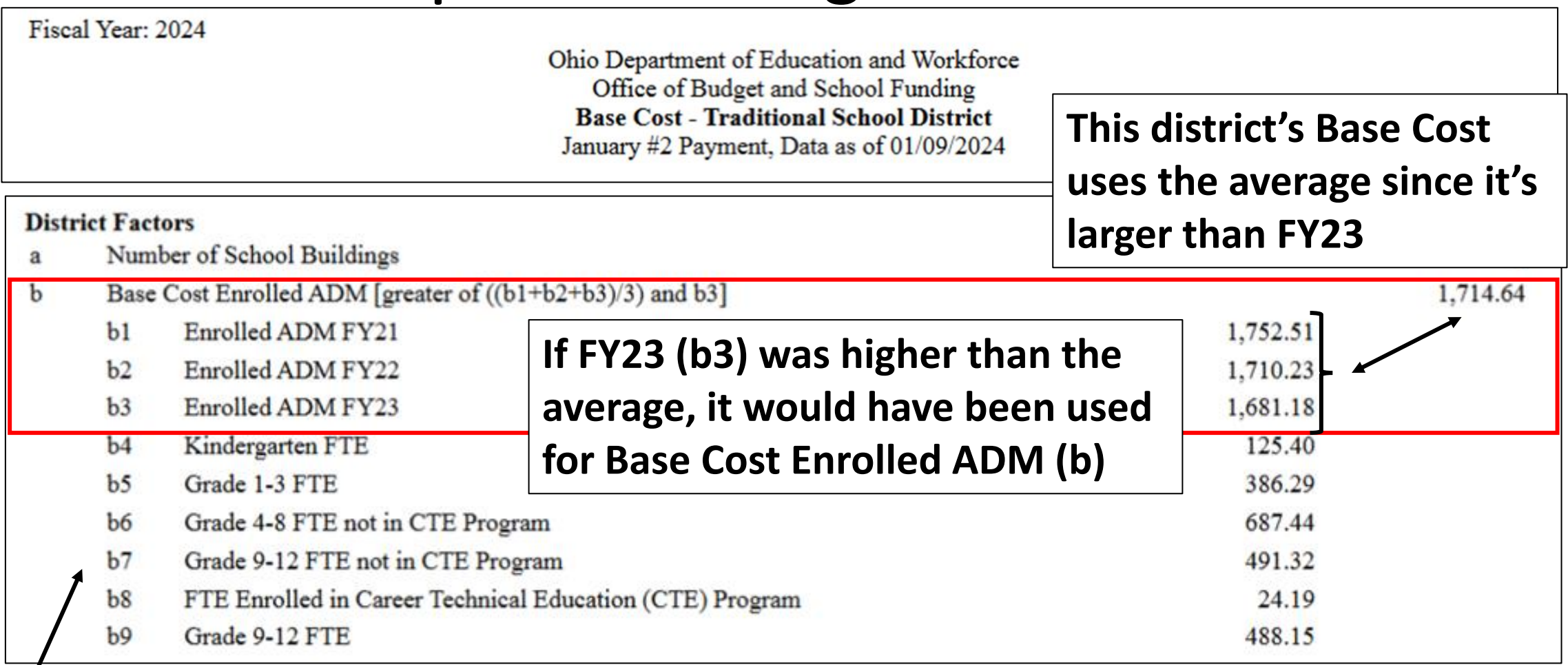

**To calculate values b4-b9, use the Enrolled ADM average or FY23 amount along with the formula from the FTES-008 (slide 52)** 

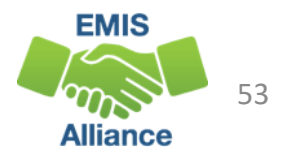

#### Other Adjustments Report

Fiscal Year: 2024

Ohio Department of Education and Workforce Office of Budget and School Funding **Other Adjustments - Traditional School District** January #2 Payment, Data as of 01/09/2024

**To match to the Archived FTE Detail, filter to each combination of CTXX and SPCO with Inclusion Codes FULL and NONE** 

#### **1. Filter Archived FTE Detail - CTXX/NONE and SPCO/NONE match to Positive FTEs**

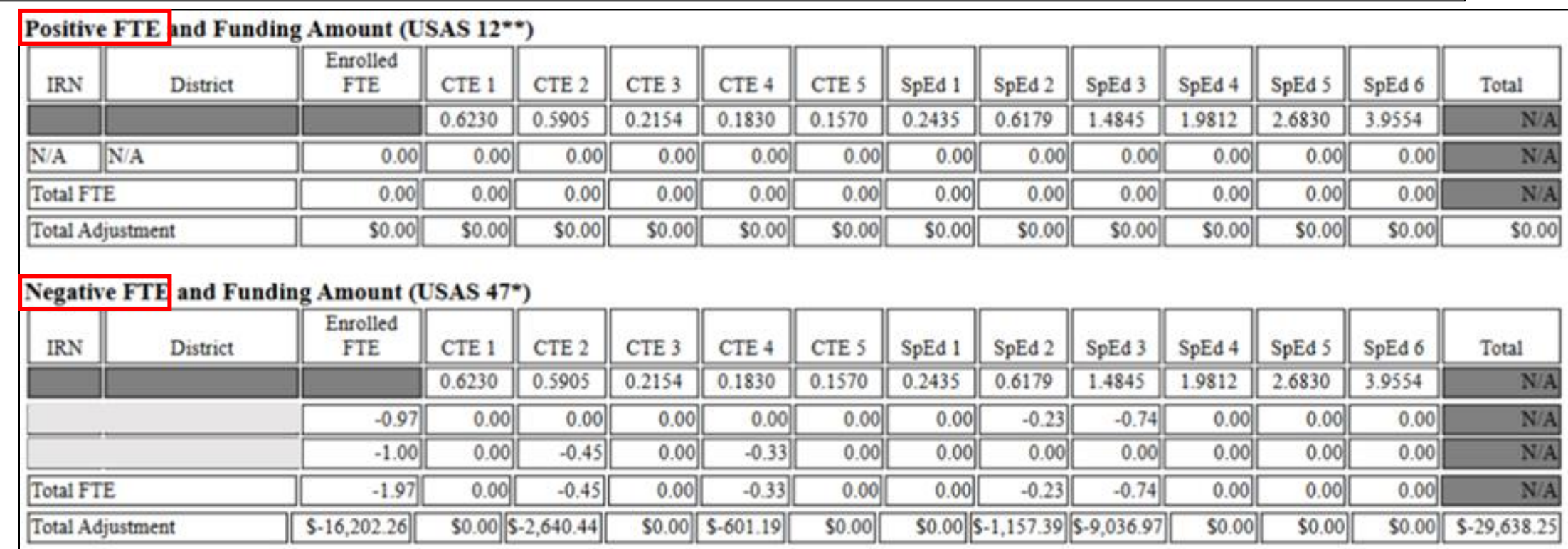

**2. Filter Archived FTE Detail - CTXX/FULL and SPCO/FULL match to Negative FTEs**

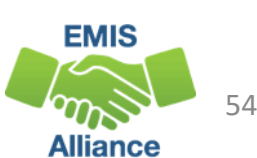

## (FTES-010) FTE Subgroup Summary – Transfers

Data for students who are enrolled in Contract Career Tech or Special Education Cooperative Programs with FTEs transferred in or out on this report matches to the Other Adjustments report on the prior slide

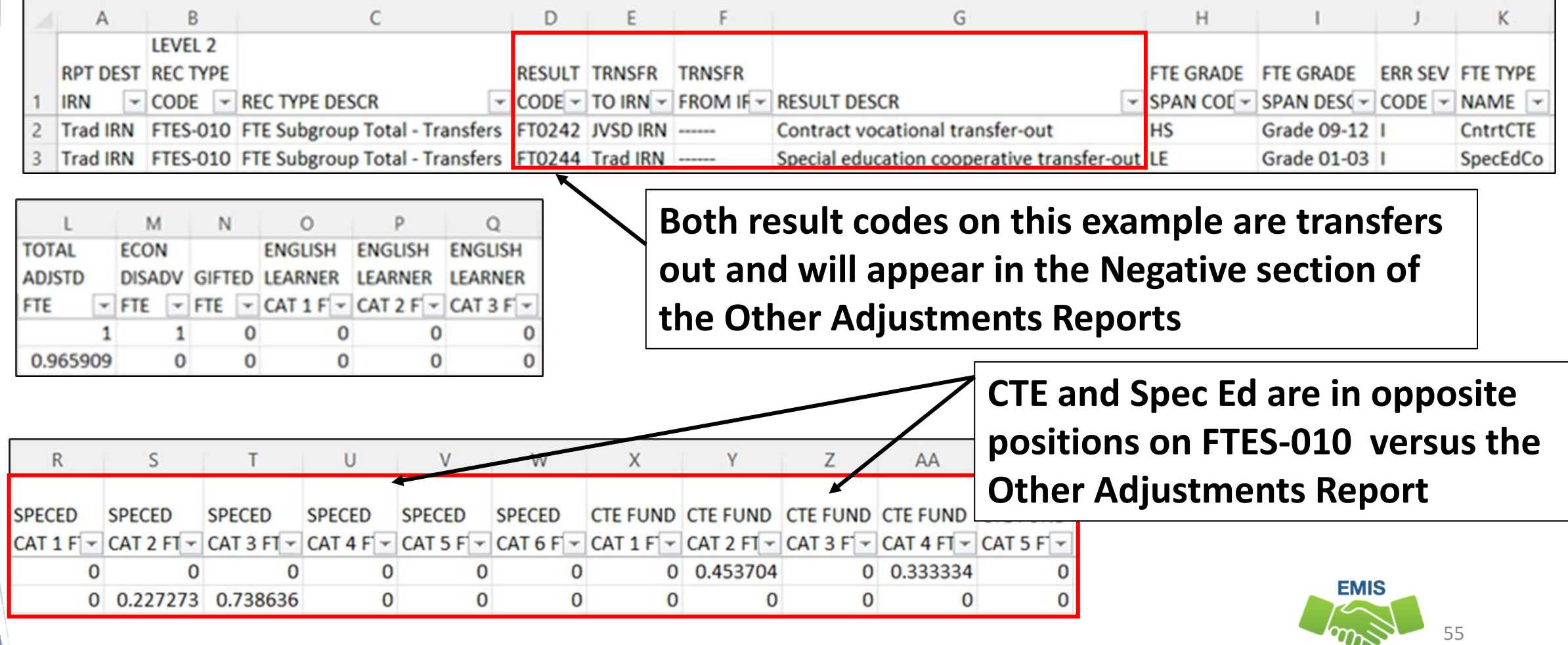

Alliance

# Other Adjustments Report and Archived FTE Detail

#### C Preschool Special Education to CBDD (USAS 47\*)

 $[(\$4,000*{\rm PreK} SpEd{\rm FTE})+{\rm Each\ of\ (PreK SpEd\ Category{\rm FTE}*Corresponding\ Weight* s1* c* 0.5))]$ .

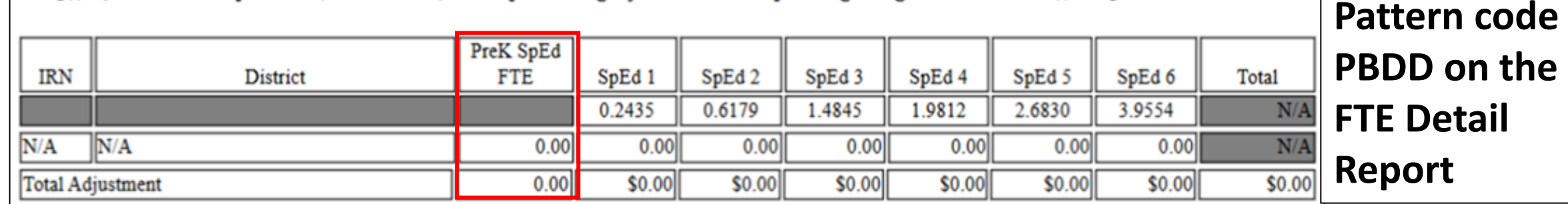

**D** Net Open Enrollment Preschool Special Education

#### **District to district preschool open enrollment**

 $(S4,000 * OE PreK SpEd FTE)$ 

#### **Positive FTE and Funding Amount (USAS 1227)**

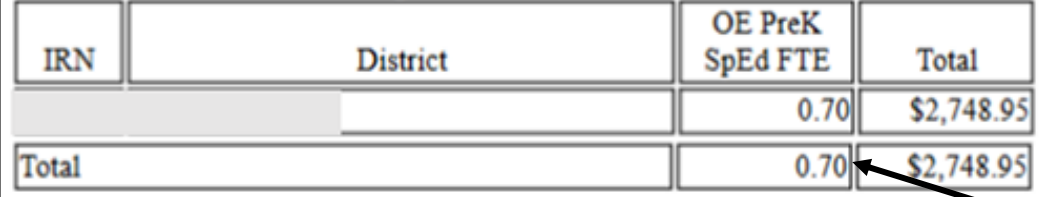

#### **Negative FTE and Funding Amount (USAS 477)**

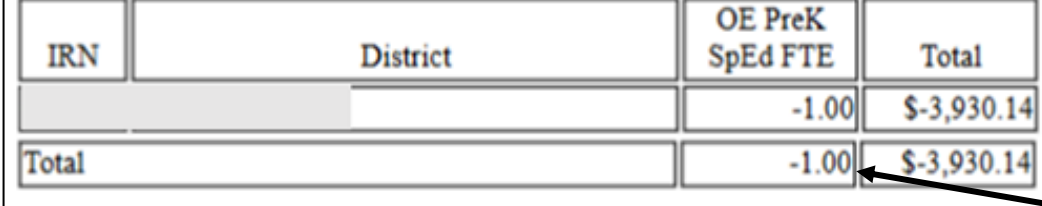

**1. Archived FTE Detail Report, Filter on Fund Pattern Code PSOP and PSOT** 

**2. Filter on Inclusion Code NONE for Open Enrolled In – Positive FTEs** 

**3. Filter on Inclusion Code FULL for** 

**Open Enrolled Out – Negative FTEs EMIS** 

**Alliance** 

**Filter on Fund** 

#### Preschool Special Education Report - Trad

Fiscal Year: 2024

Ohio Department of Education Office of Budget and School Funding **Preschool Special Education Traditional School District** January #2 Payment, Data as of 01/09/2024

**Filter Archived FTE Detail Report to Grade level PS and Inclusion Code FULL, sum the Adjusted FTE**

**Detailed Calculation** 

Funding Formula: [((\$4,000 \* FTE) + (FTE by Category \* Applicable Category Weight \* Statewide Average Base Cost Per-Pupil \* District State Share Percentage \* 0.5)) \* Proration Factor

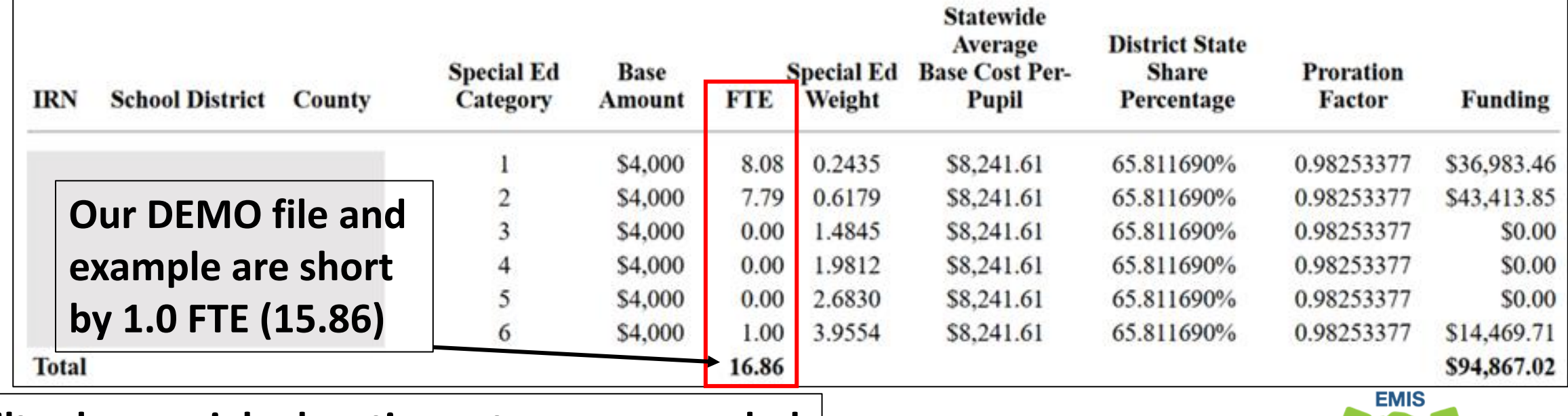

#### **Filter by special education category as needed**

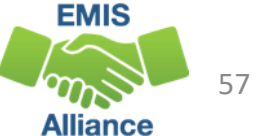

## Educational Service Center Deduction – Trad

Fiscal Year: 2024

Ohio Department of Education and Workforce Office of Budget and School Funding **Educational Service Center Deduction - Traditional School District** January #2 Payment, Data as of 01/09/2024

#### **B** Preschool Special Education

 $[(\$4,000*$  PreK SpEd FTE) + Each of (PreK SpEd Category FTE \* Corresponding Weight \*

**This report shows special education PS students where both the ESC and district have reported to EMIS that they agree to transfer funds to the ESC**

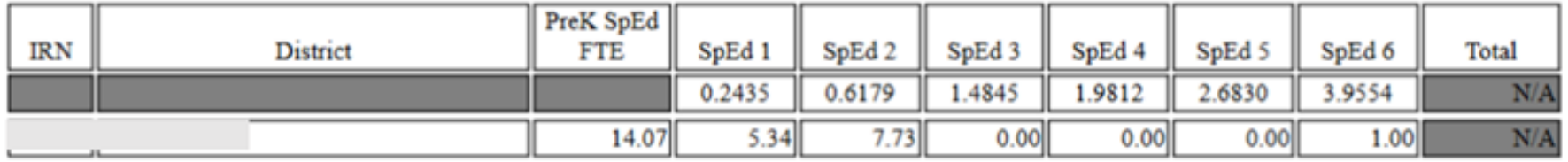

#### **C** Open Enrollment Preschool Special Education

 $[(\$4,000 * OE PreK SpEd FTE)*-1]$ 

#### **Negative FTE and Funding Amount**

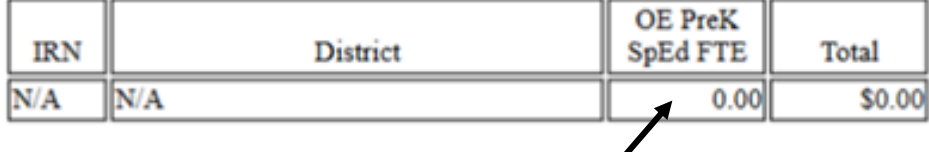

**Filter traditional district's archived FTE Detail report on PSET/FULL and PSIT/FULL, sum Adjusted FTE**

**Filter on traditional district's archived FTE Detail report on PSOT/NONE to see which students count here** 

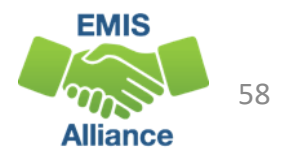

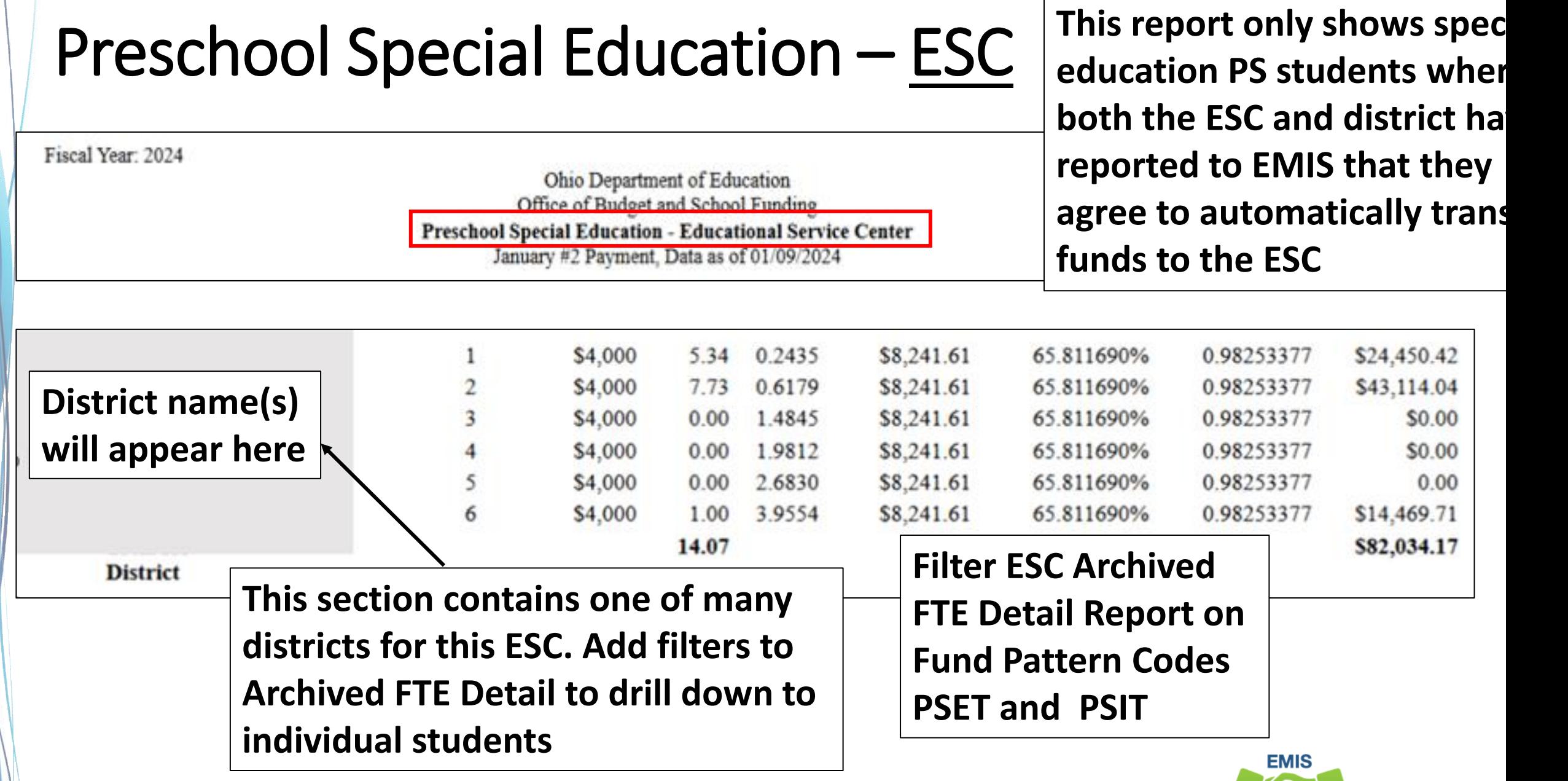

 $\frac{m_{\rm A}}{m_{\rm B}}$  59

## Preschool Special Education – ESC , cont'd

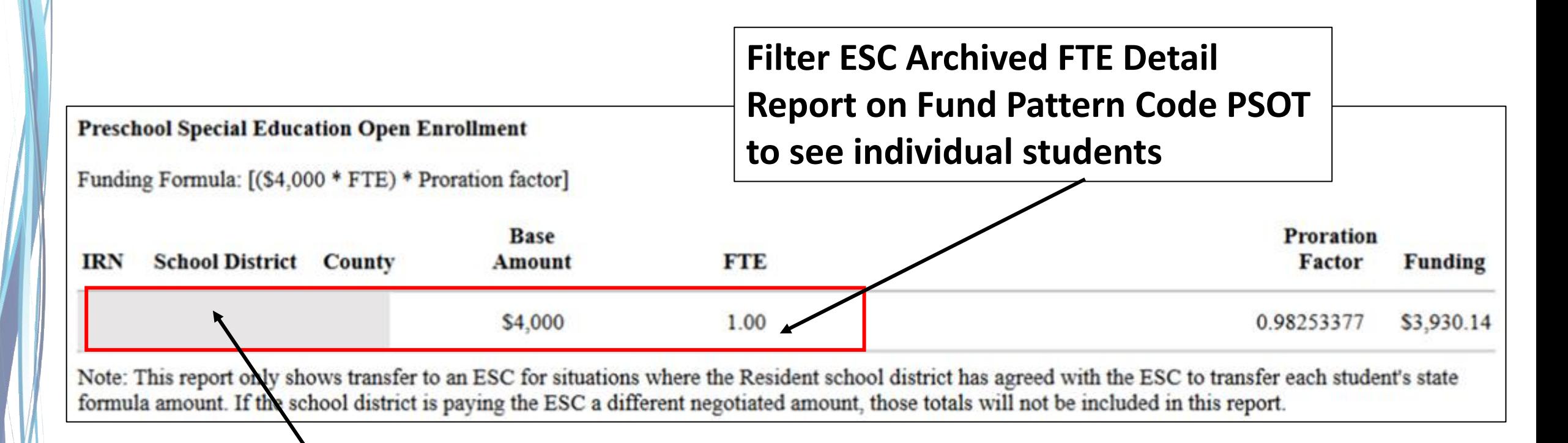

#### **District names will appear on the report**

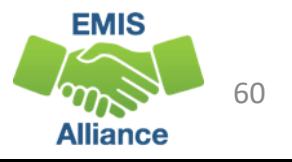

## Quick Check

Archived FTE Reports contain data that align with School Finance Payment Reports (SFPR). It's important for EMIS staff to understand how EMIS data is being used in the funding process.

- Are you reviewing the Level 2 versions of the FTE Reports prior to data being pulled for payments?
- Are you reviewing the Archived FTE Reports to verify that all students are included as expected?
- Are the reports being compared to payments to verify students are being funded correctly?

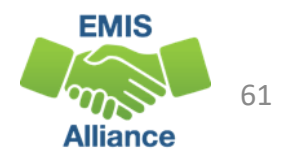

#### Resources

- Current EMIS Manual
	- DEW Home > Topics > Data > EMIS > Documentation > EMIS Manual
- Level 2 Report Explanations
	- DEW Home > Topics > Data > EMIS > Documentation > EMIS Validation and Report Explanations
		- FTE Report Explanations (multiple)
- School Payment Reports
	- Home > Finance & Funding > School Payment Reports
- Your ITC
- Your Area Coordinator

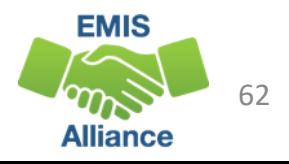

# Questions?

**If you would like a certificate of attendance for this training, you must complete the below feedback form within 5 business days of this training** <https://tinyurl.com/EA-District-Feedback>

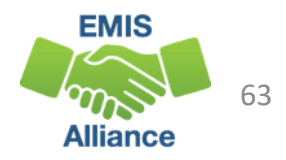